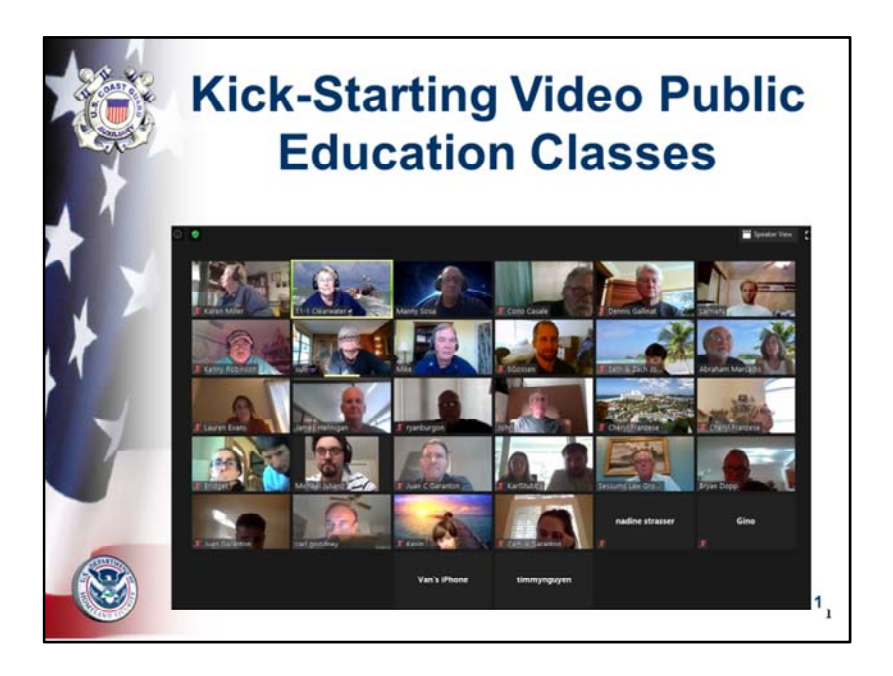

This is designed to be a step‐by‐step reference tool for quickly and efficiently setting up and holding your flotilla's virtual video Public Education Classes.

Video conferencing offers the FSO‐PE the ability to see, hear, speak and chat simultaneously with all the students in a class of 49 or less.

Zoom offers HD video, audio, collaboration/education, and chat simultaneously.

This might not be a physical classroom, but we can make it a "virtual" class with the use of video.

We all know that "A picture is worth a thousand words."

We can use video to carry out our mission of recreational boating safety by effectively teaching safe boating to the public.

Flotillas that generate revenue from public education can generate substantial funds to carry out their missions for the US Coast Guard.

Disclaimer: This whole presentation is based on the Zoom videoconferencing platform. The authors do not have any connection, monetary or otherwise, with Zoom other than they have tested and used many different videoconferencing platforms and Zoom appears to meet best the goals of virtual PE classes at this time.

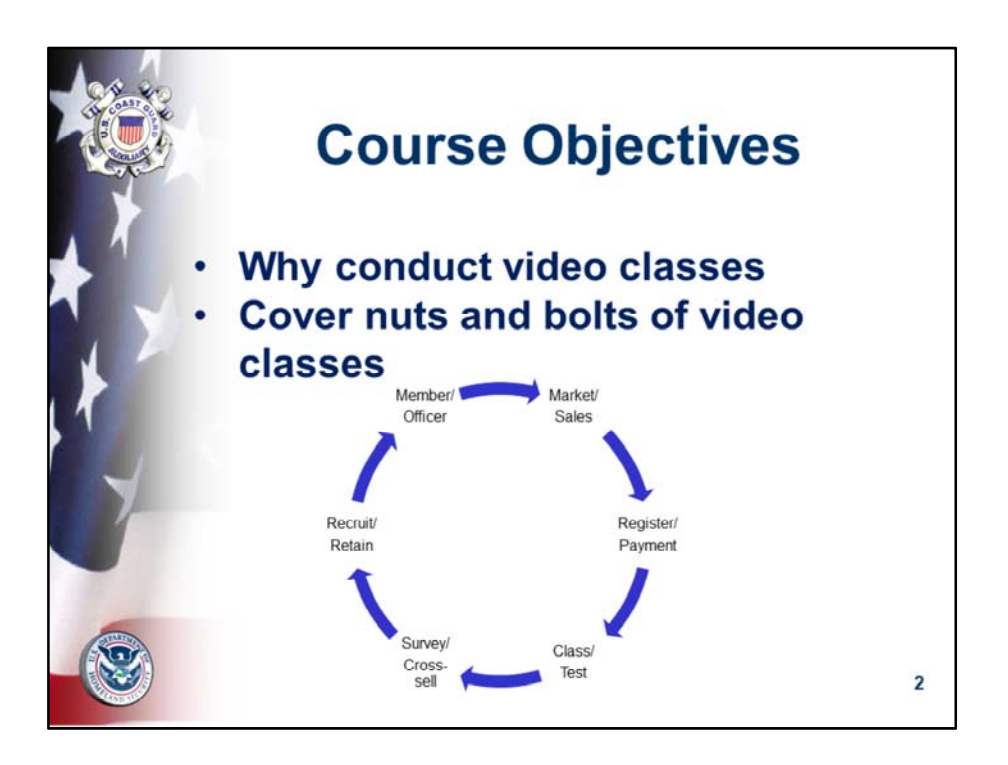

This slide shows a conceptual model for flotilla growth based on our ability to systematically deliver PE classes …

We start with the classes for expediency and add modules as we can to carry out these functions, eventually creating a self-renewing circle of activities.

This presentation will generally follow this circular, perpetual model.

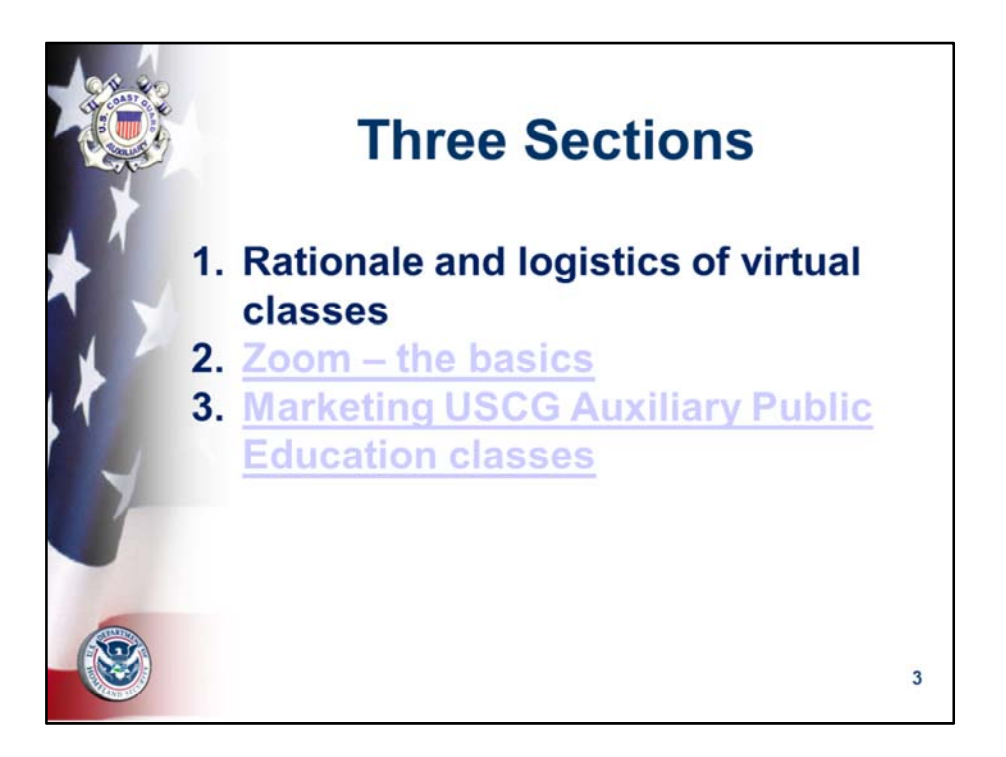

To appeal to the highest number of Auxiliarists, especially at the flotilla level of both FSO‐ PEs and elected bridge, to implement virtual Public Education classes, this presentation is divided into three sections.

Section one explains the whys and wherefores of offering classes – it's essentially a blueprint to conducting PE classes via a videoconference platform. In this case, Zoom.

Section two is useful for both virtual and in‐person classes. It provides substantial ideas and examples to market the Auxiliary classes through numerous channels.

Section three covers the six steps to implement a Zoom delivery system at the flotilla or division level.

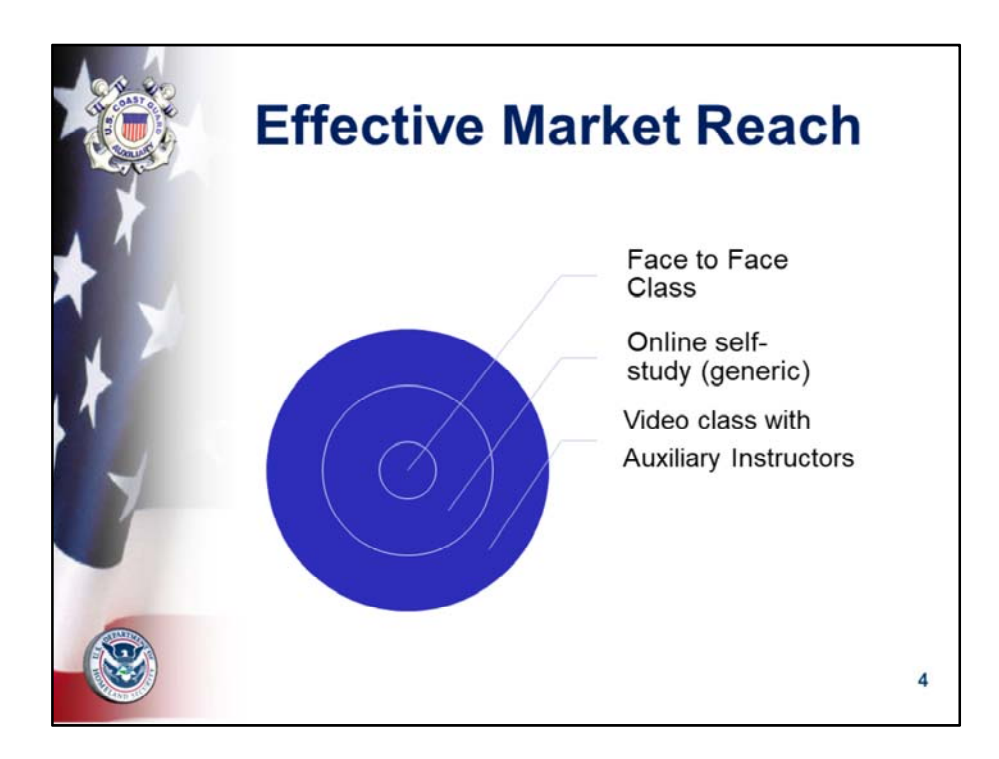

Face to Face is limited by classroom size, transportation, ability to obtain free or rent space, parking, facilities, projector, electricity, Wi‐Fi , comfortable seating, ability to break for lunch, and other physical and logistical factors.

Online self‐study will likely appeal to those people who want to comply with state boating requirements and are not not likely to attract boaters interested in learning,

Video classes are likely to attract, both, boaters interested in learning, safety, etc. and those wanting to comply with state boating requirements as well as rental companies. They are limited only by the need to have audio and webcam. That means we can effectively reach boaters virtually within our states; bringing the benefit of CG Auxiliary knowledge and skills to our state boaters in unprecedented numbers. And, flotillas can greatly strengthen their financial resources to support its multiple missions.

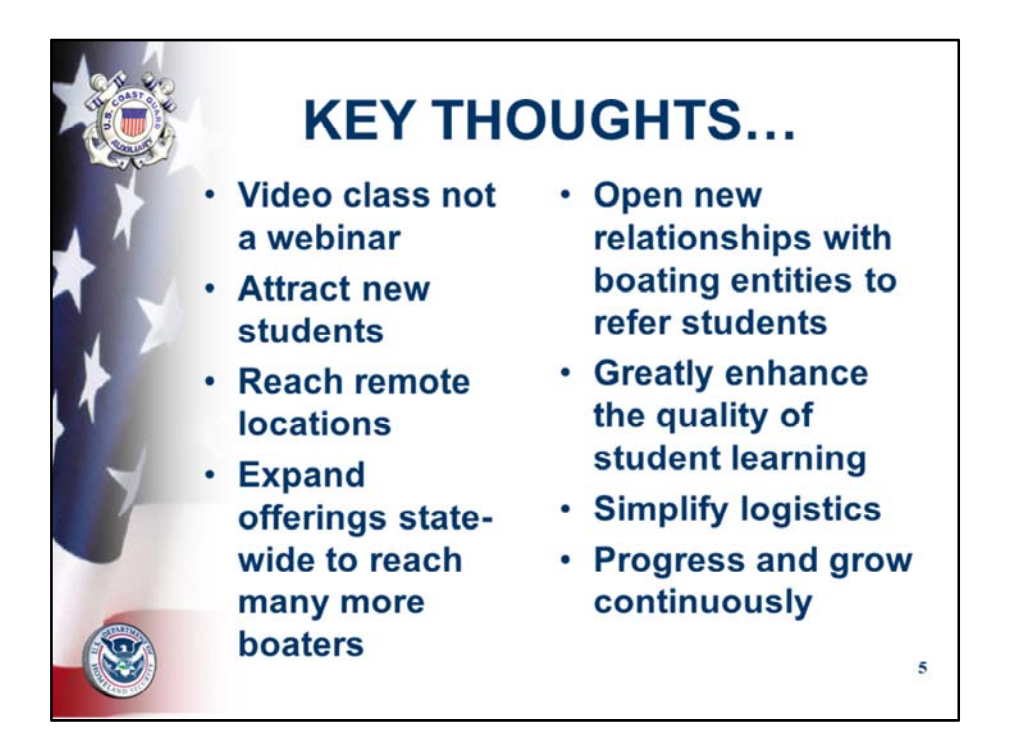

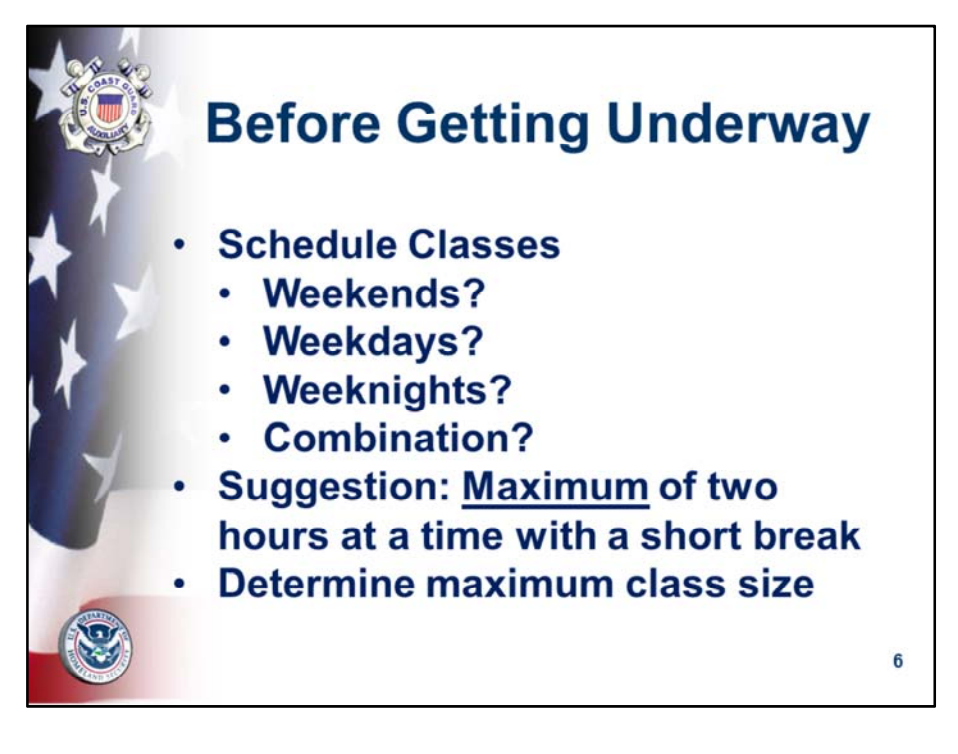

- Lead Instructor; Aide; Guest Observer
- Schedule: dates, times, breaks
- Student capacity: start  $20 25$ ; cap  $40 49$
- Registration & Platform: Zoom
- Test: Google Drive
- Survey: Survey Monkey or Google Forms
- Gallery ~ Shared Screen ~ Chat
- One full day or two half-days like a classroom with ten minutes breaks every hour
- Four consecutive M Th. 90 minute evening sessions
- Two weekends two hour each Sat. Sun.

Try alternative class formats depending upon your instructors and the ability of students to learn; closer is better than too spread out.

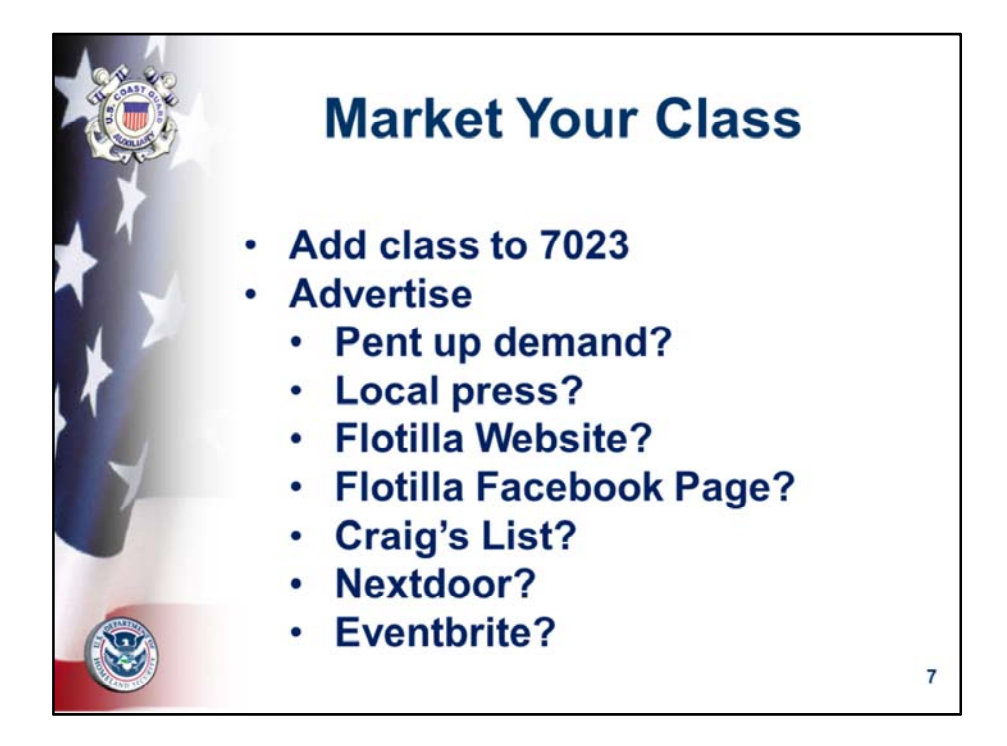

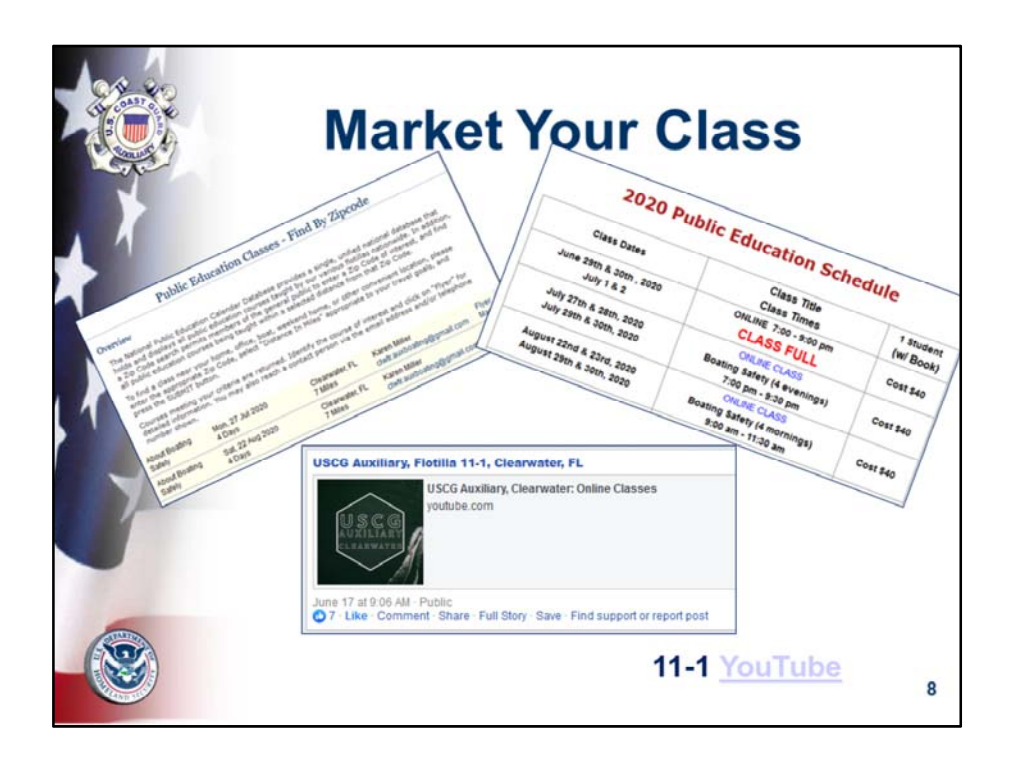

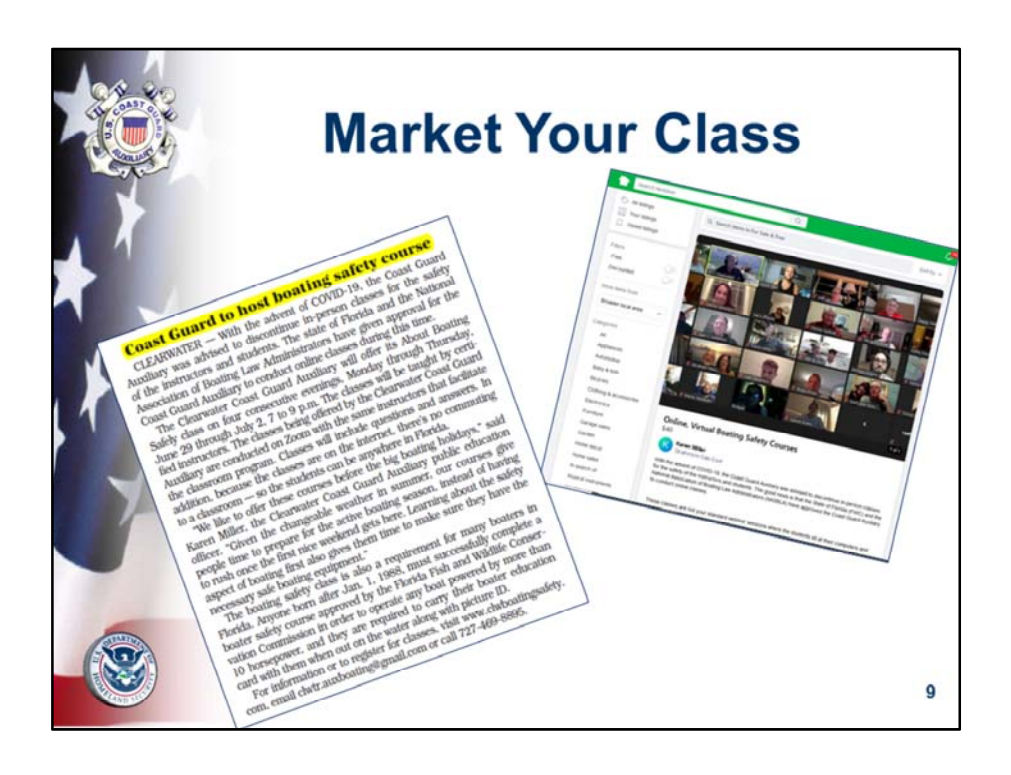

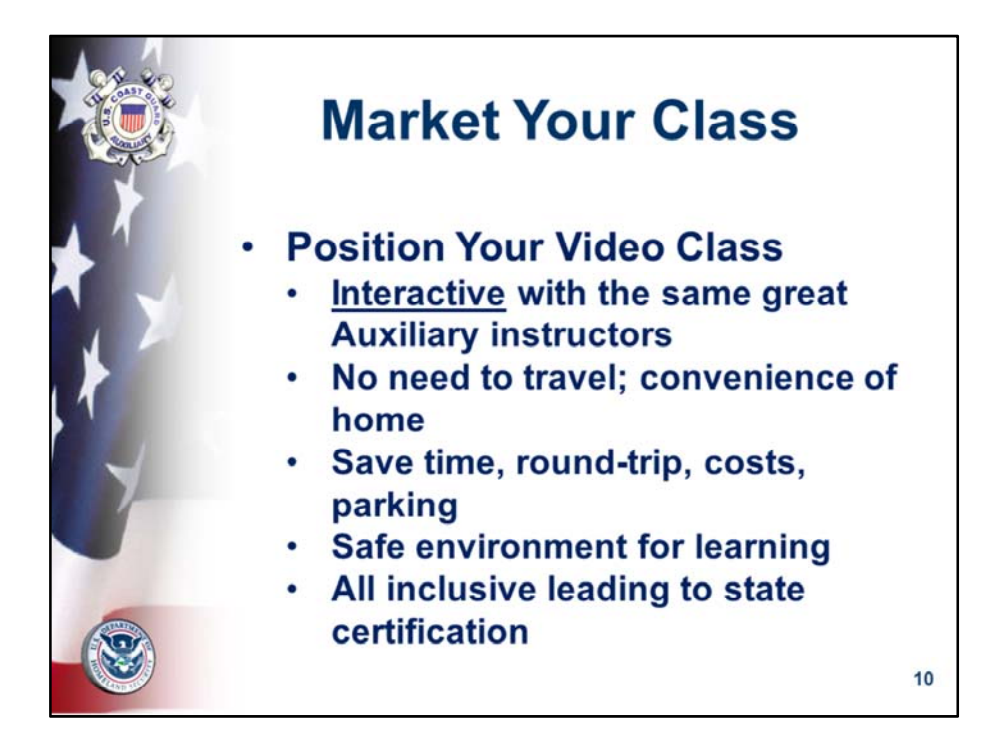

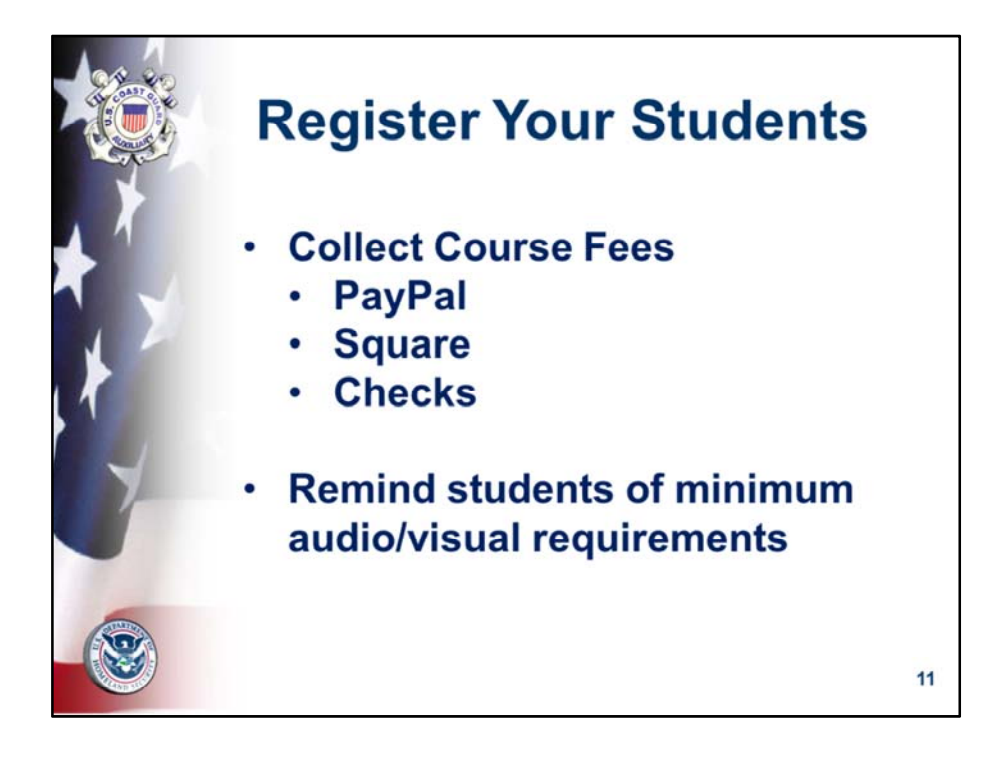

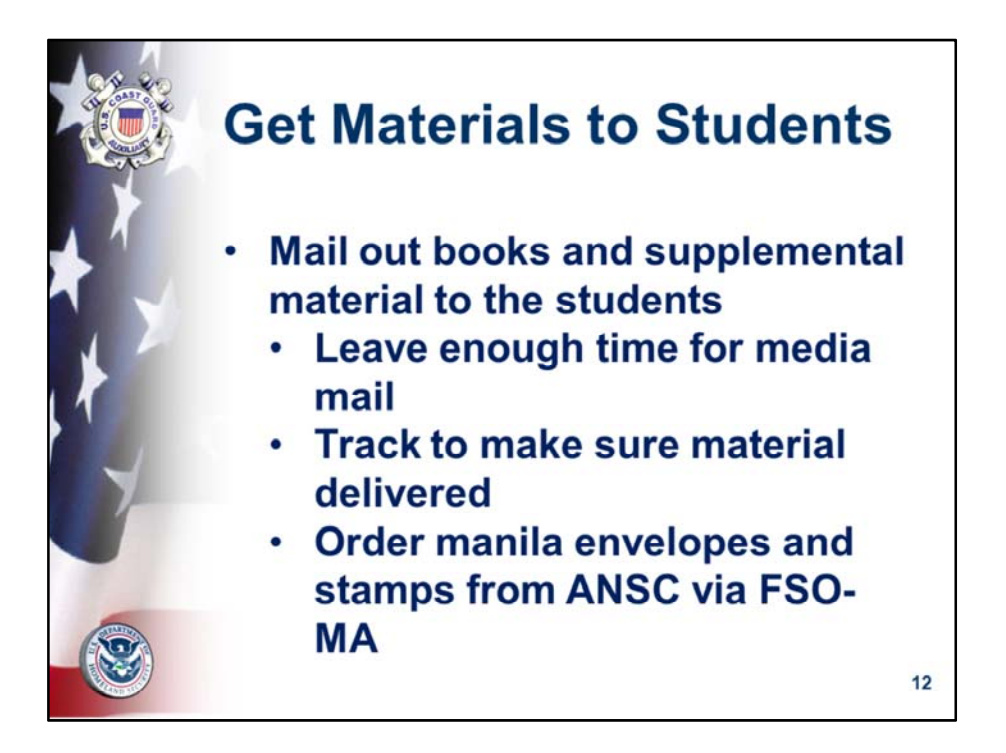

Getting the class book and additional materials (Federal Regulations; Florida Laws; ATON brochures; etc., etc.) out to the students might be the most tedious aspect of conducting virtual classes, but it's totally doable.

Give yourself enough time to get large manila envelopes and stamps from ANSC through your FSO‐MA. Make sure to justify the large order since it exceeds normal quantities. Media mail for two pounds for "local" mail is currently \$3.33 as media mail – this covers one book and lots of supplemental material. The District 7 DSO‐FN has confirmed that this is a legitimate use of government stamps. And, ANSC has willingly shipped the envelopes and stamps.

Since media mail is really "snail" mail, plan on getting the books out at least a week ahead of the start of the class. Since each mailing gets a tracking number, you can even confirm that the student has received the books.

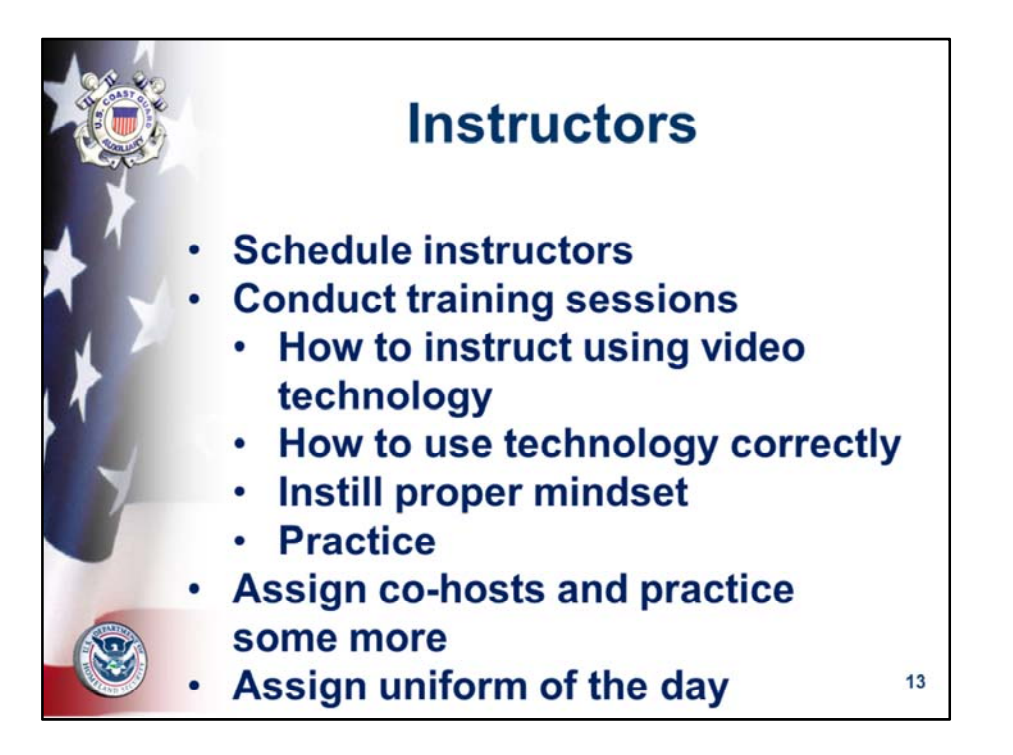

Solicit instructors who are willing to try teaching with this new technology. It's different, but the opportunities to learn something new will be exciting to some of your instructors.

If some of your instructors are familiar with using Zoom or another platform to teach (not just as a Friday social hour or family virtual get together), they would be ideal to recruit for these classes.

One of the very helpful aspects of Zoom is the ability to assign co‐hosts. The **co**‐**host** feature allows the **host** to share **hosting** privileges with another user or users, allowing the **co**‐**host** to manage the administrative side of the meeting, such as managing participants or starting/stopping the recording.

Remember to determine the uniform of the day for the classes. The Auxiliary Manual states that the normal uniform is Tropical Blue, but some flotillas conduct their classes in Operational Dress Uniforms (ODUs).

The next slides will cover the really important pre‐class training/practice session.

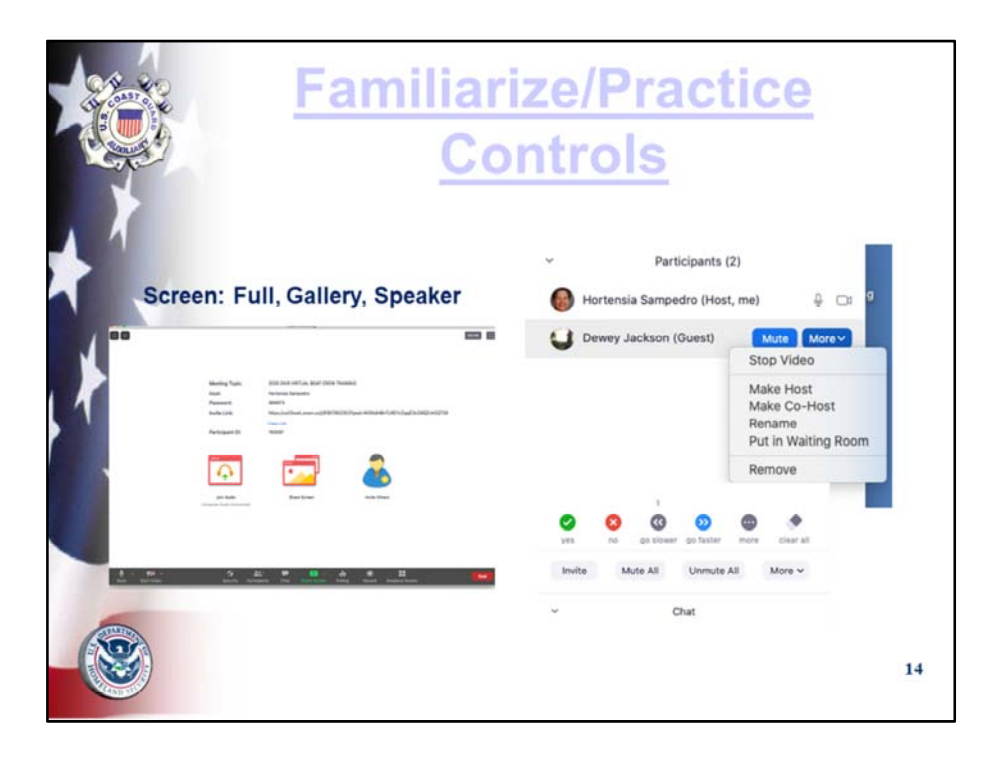

This slide has a hyperlink to a Zoom video on using some of the features. Watch it on your own time at a later date.

- Time to Play...
- Set up a test meeting with Co-host for the first time.
- Set up someone else as a Co-Host at the start; this comes in very handy if the Host loses electricity or Wi‐Fi.
- Practice controls.
- Do a full dry run.
- Bring out main controls from bottom or top of screen by hovering the mouse.
- Hover the mouse over each symbol to see drop down/drop up menus; click and explore how each one works.
- \*\*\*Access to controls depends upon number of participants and to whom rights have been given\*\*\* Zoom is unusually flexible in that it allows simultaneous access.

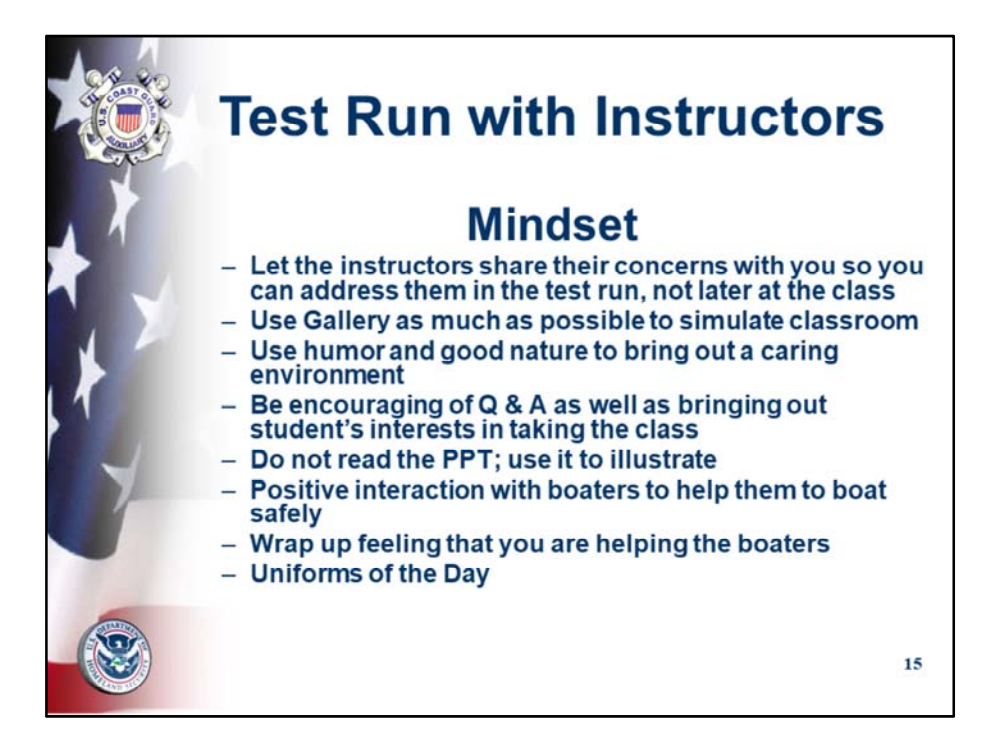

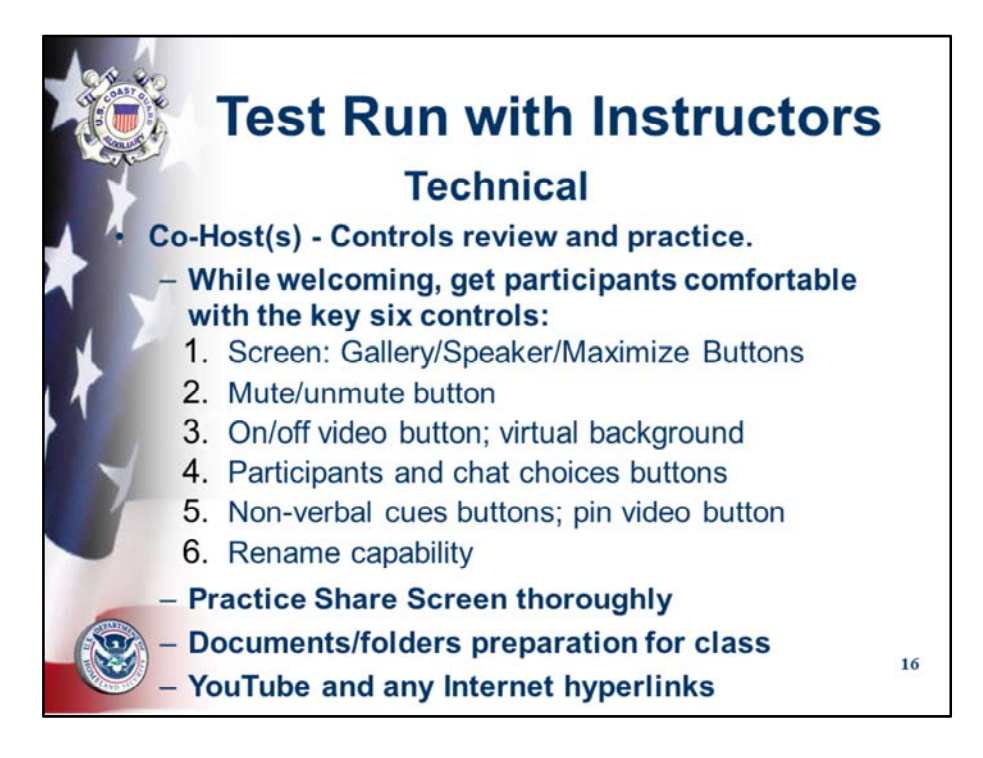

Slide 20 covers this again

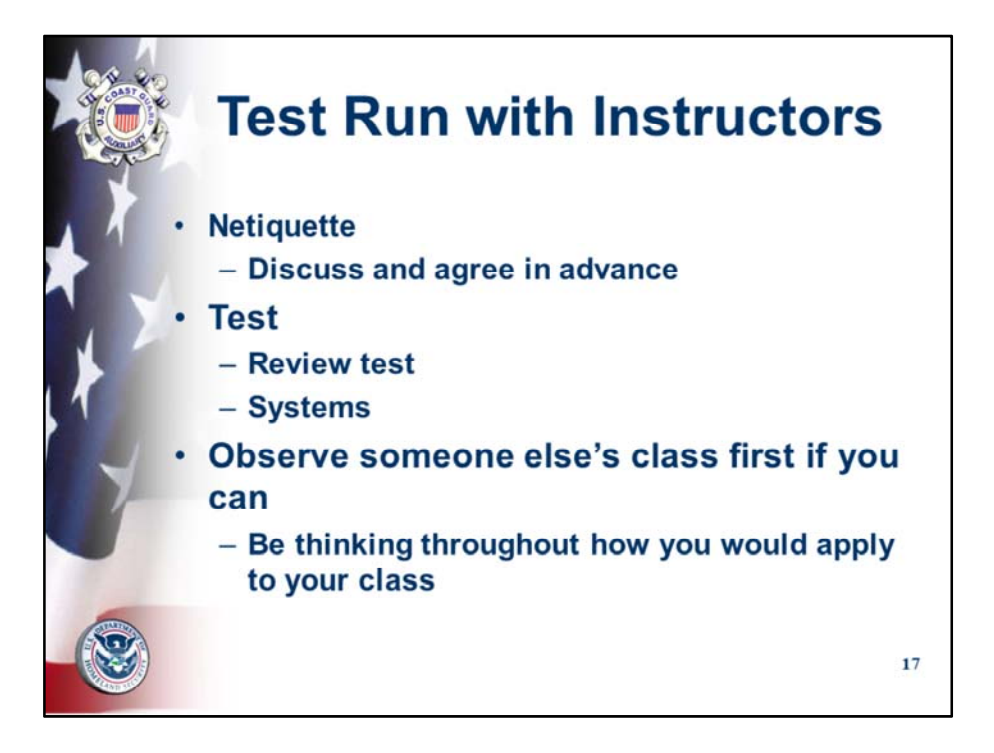

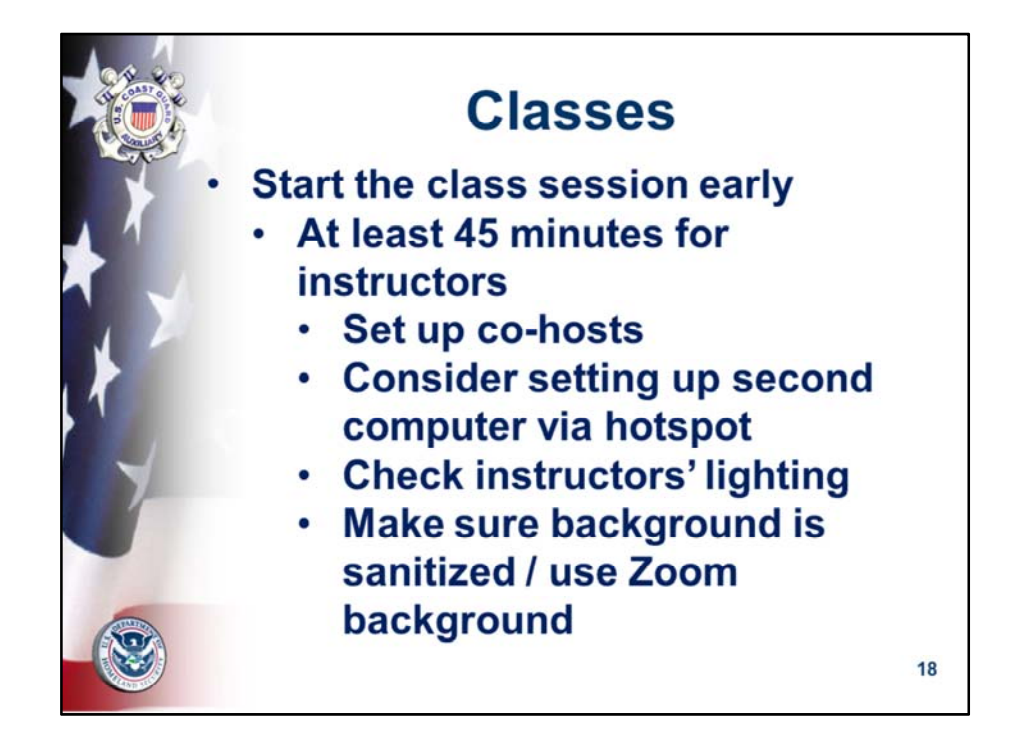

- Set up an hour early
- Instructors check in  $45 60$  minutes early
- Set up co-hosts; hot spot; second computer; second camera
- Remind co‐host to monitor chat…
- Check front lighting (no back lights) and background
- Open all folders/files that will be used
- Check Internet sites that will be used

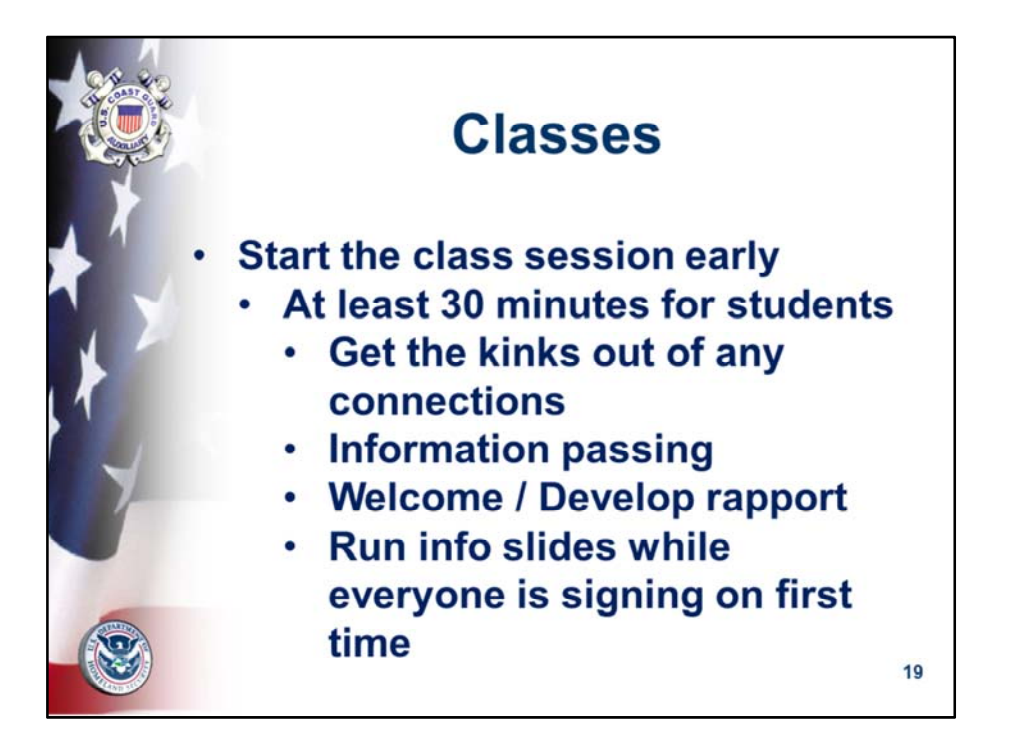

- Open 30 early for students (previously advised at registration and/or meeting invitation)
- Welcome each one
- Confirm registration information
- Develop rapport; why the class; boating experience; boats owned

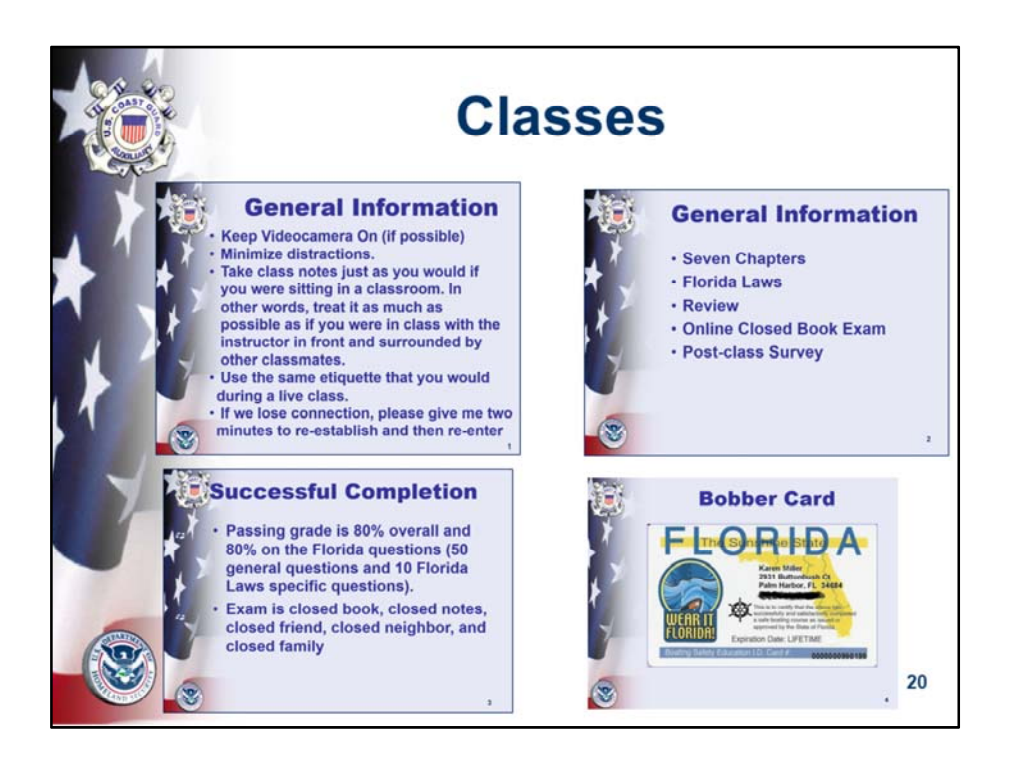

- This is a sample PPT show that runs while the students sign up for the first time. It's on a timer so it keeps repeating while they're getting connected.
- Remember to take it down regularly to let the students see the gallery view

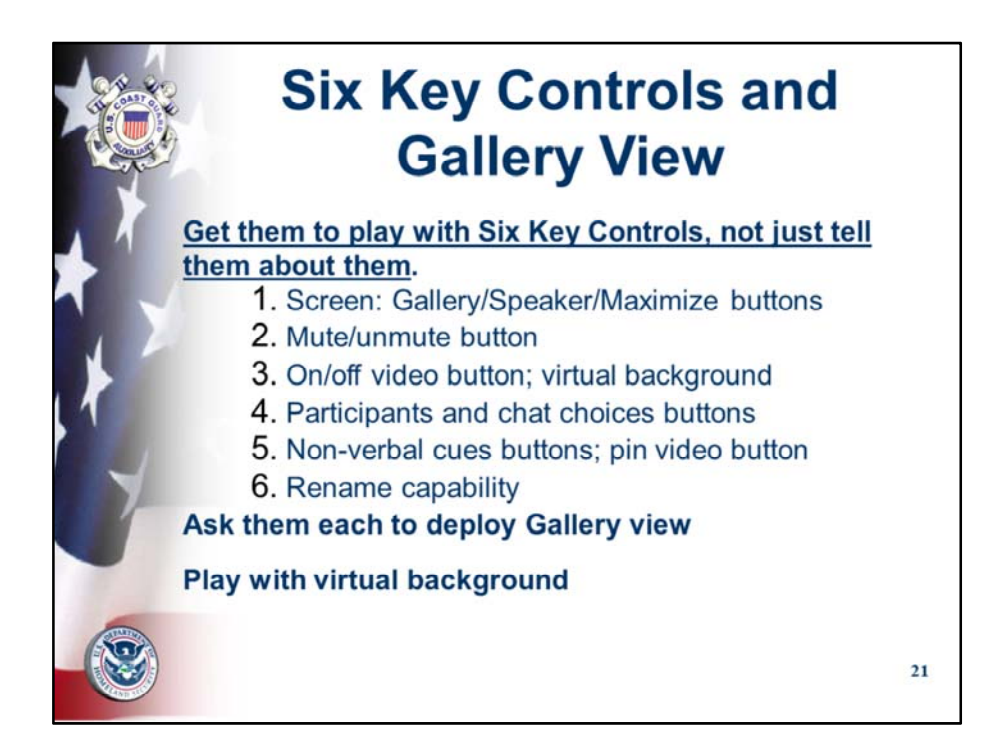

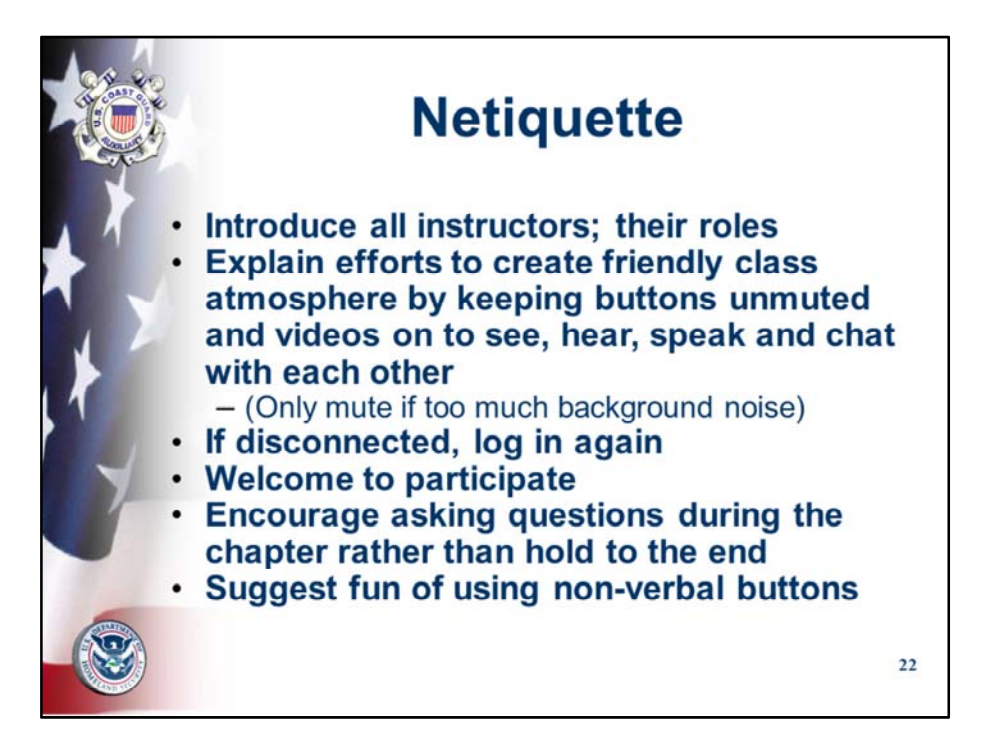

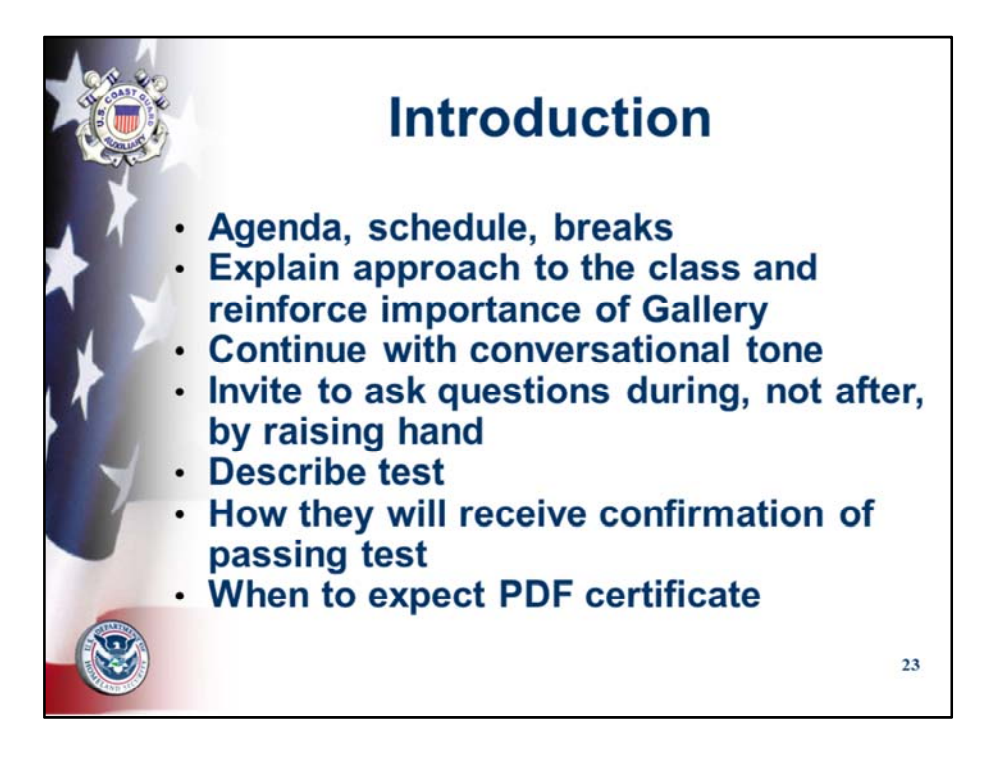

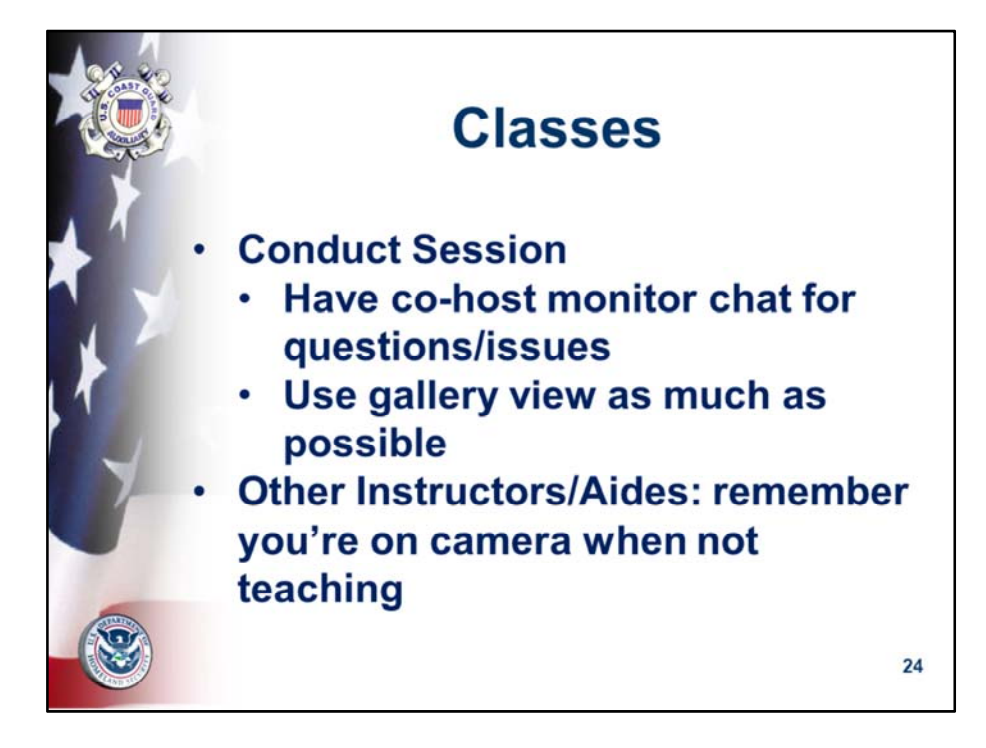

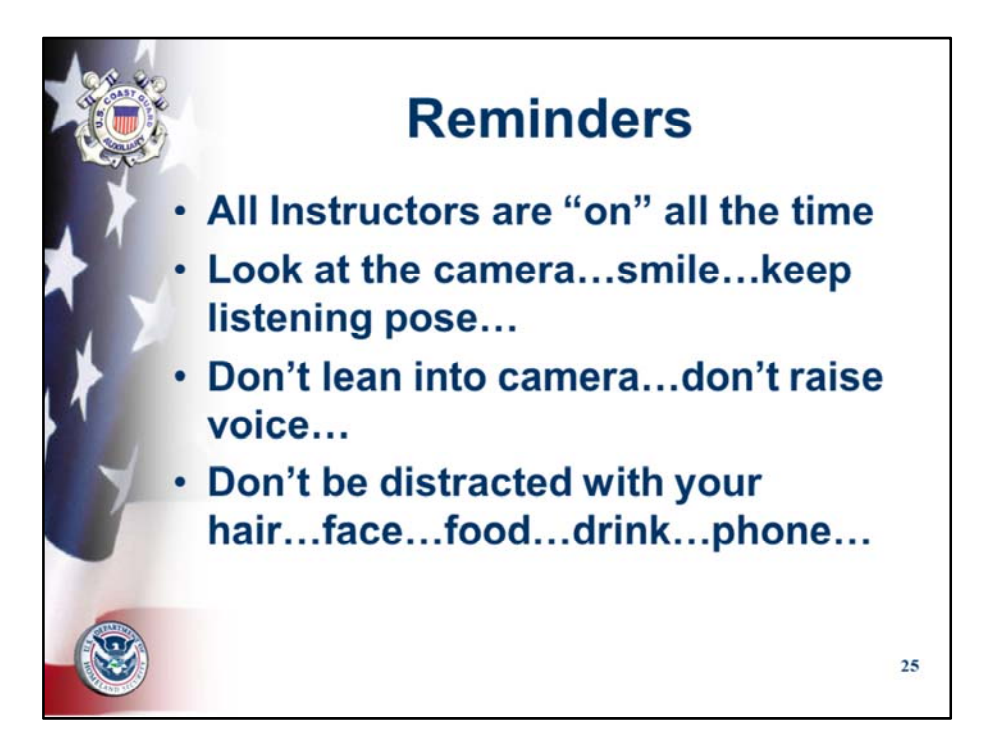

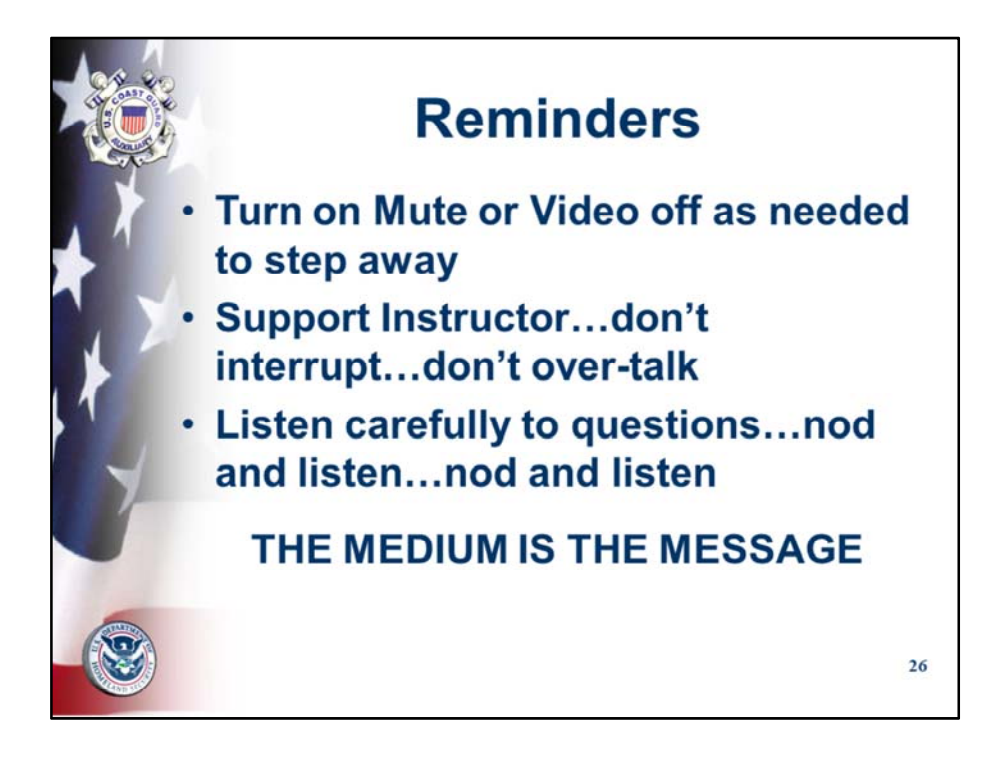

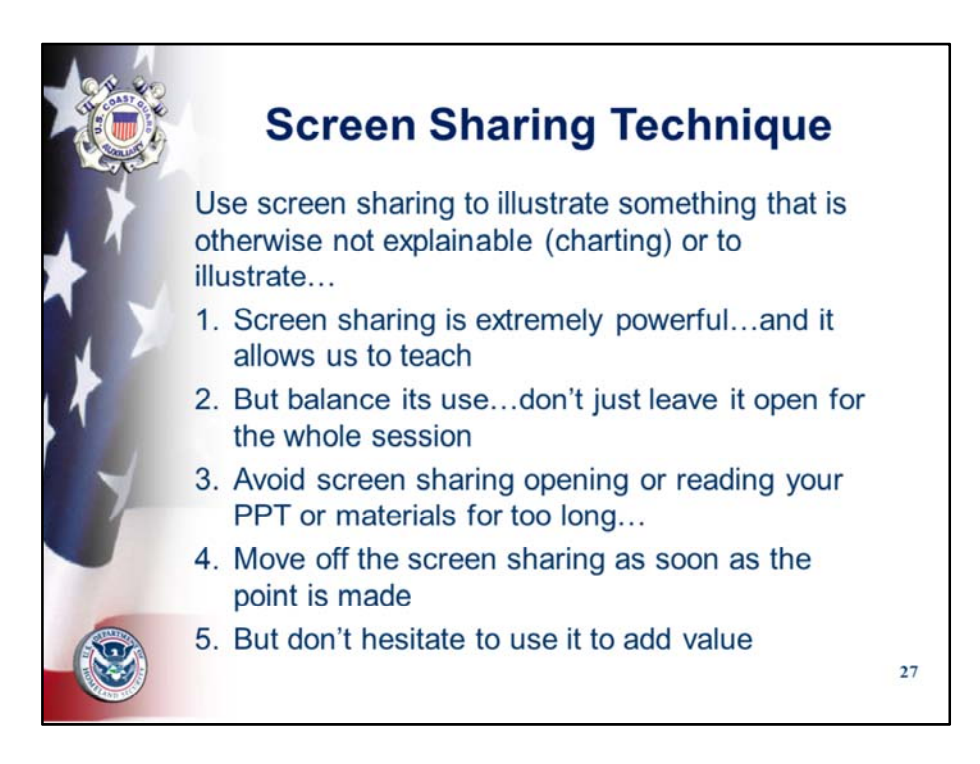

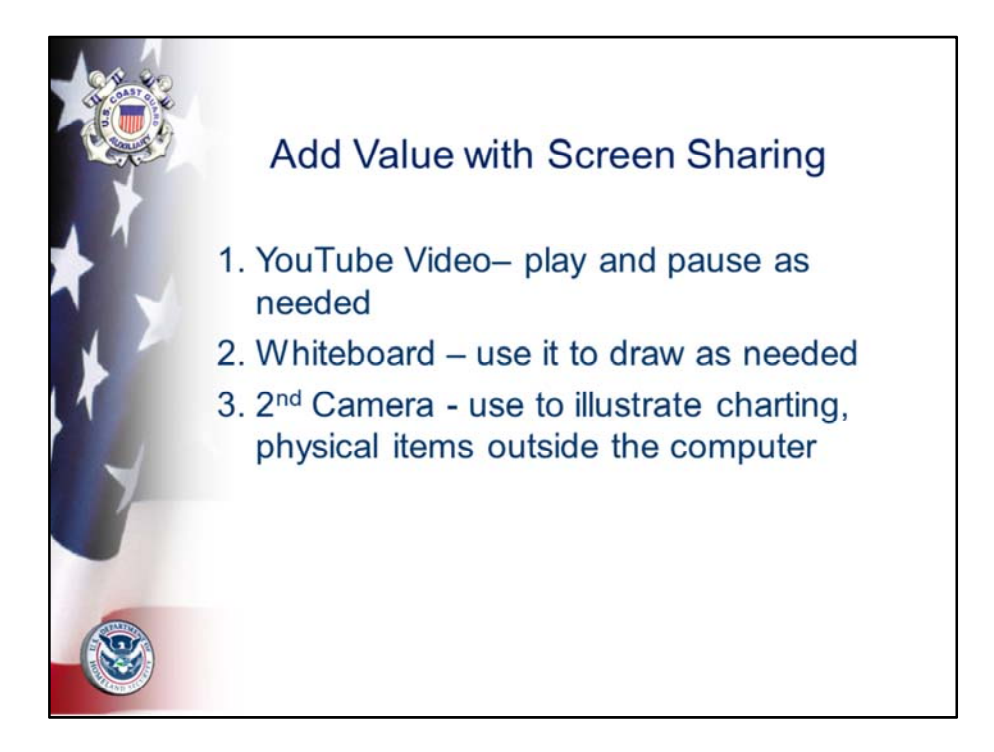

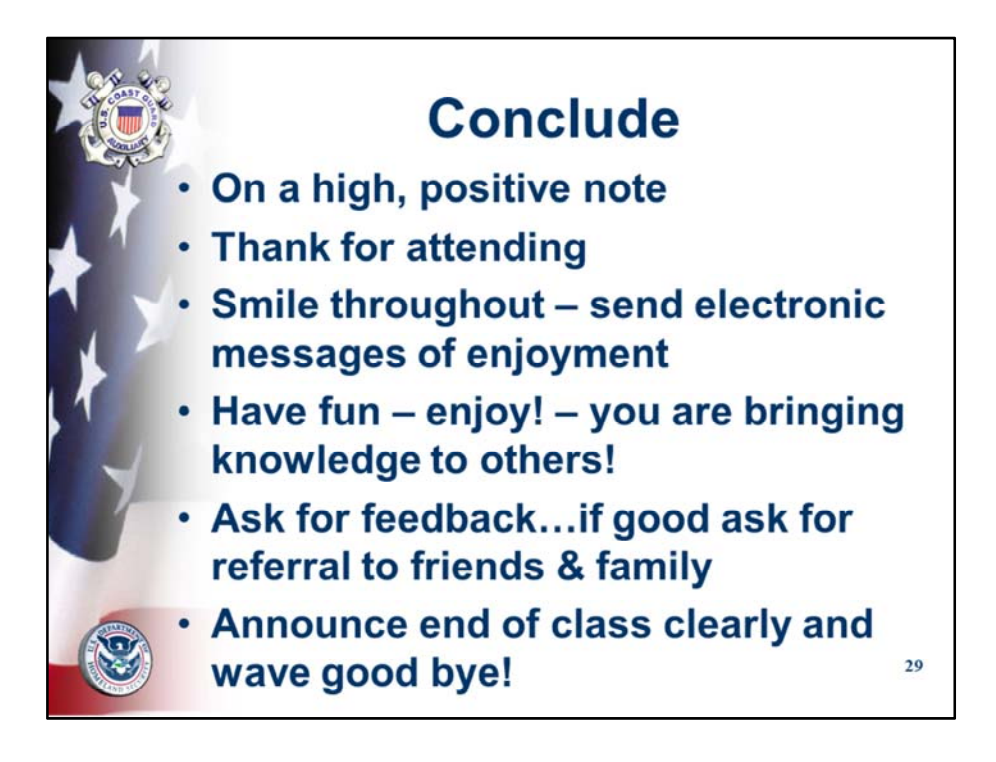

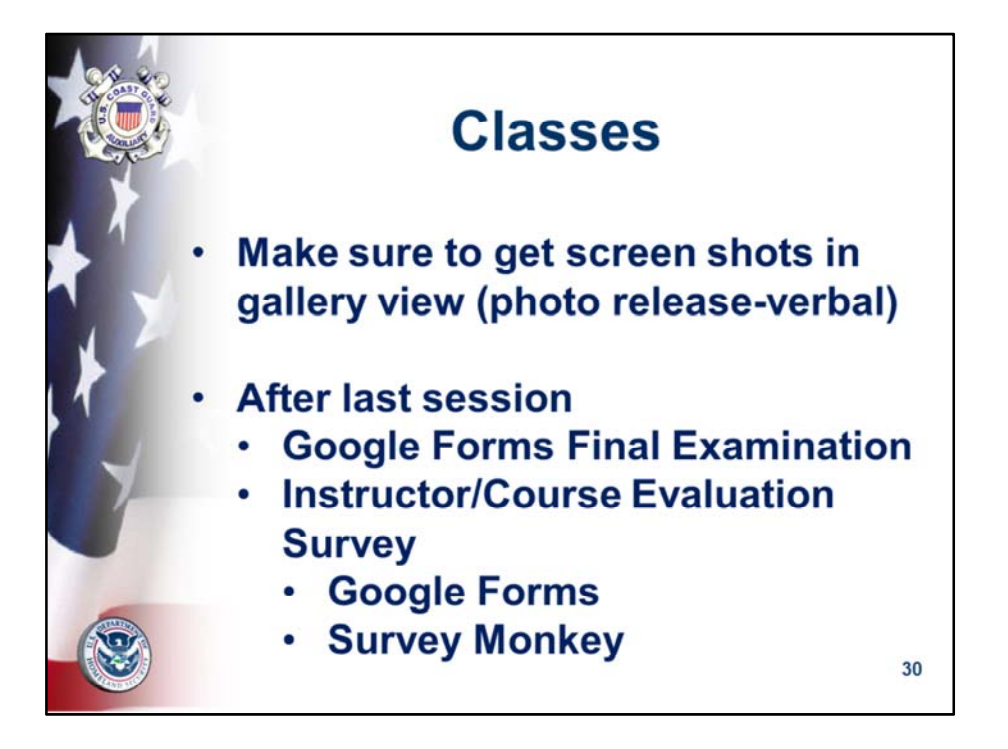

Use Google Drive for exam or Zoom chat hyperlink NASBLA test can be given as part of the class or separately.

If you want to keep it all under the control of Zoom, under chat section, select more (three dots), follow prompts to shared drives, in this case Google Drive, to the test.

Share with the students who can open and take it during the session while you are semi‐ proctoring them through video.

Or, share with the students to take via a link and return by your deadline with attestation.

Review students feedback Debrief Instructors immediately after each session upon last class Adjust for next class

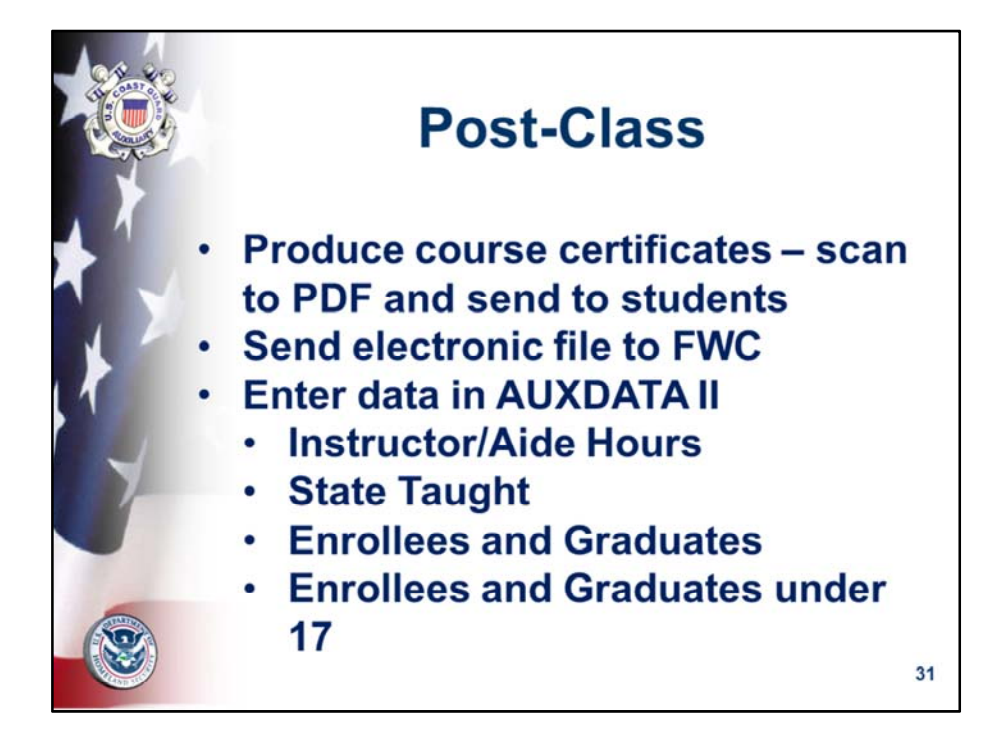

Review students feedback Debrief Instructors immediately after each session upon last class Adjust for next class

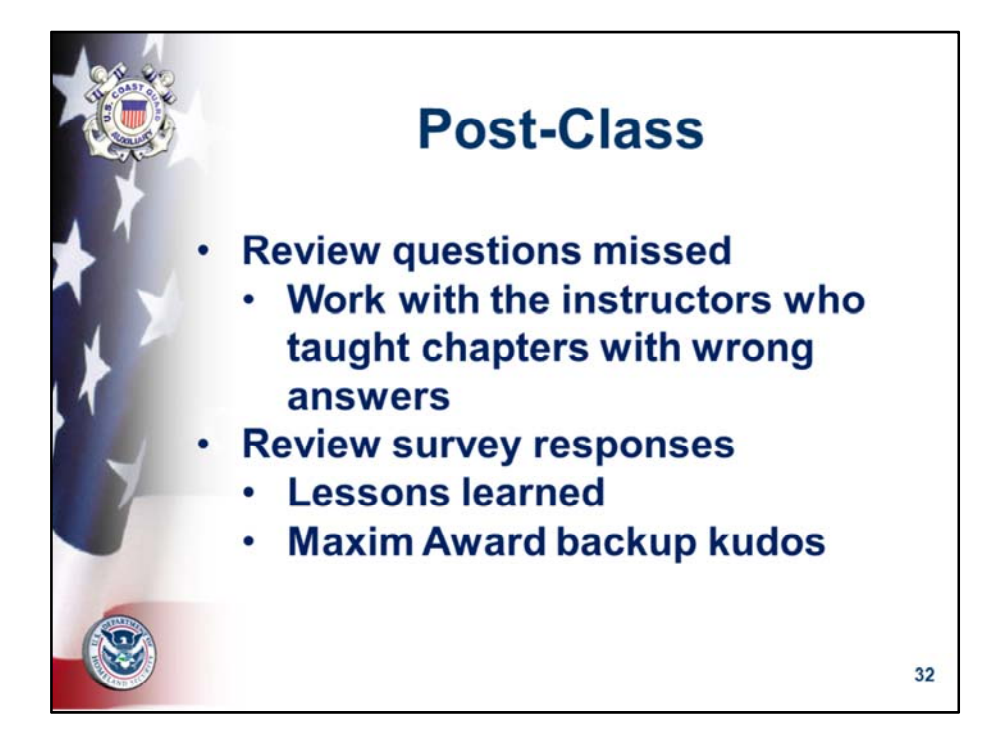

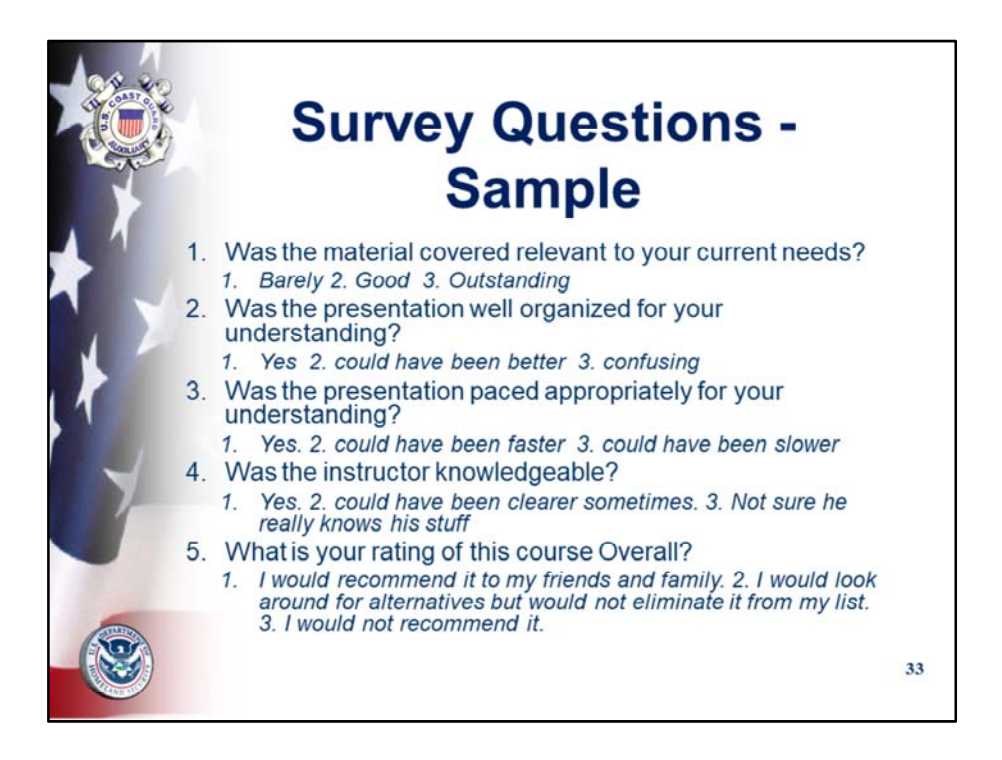

Recommendations for this type of class survey:

Surveys should be actionable…only ask a question on which you can take action.

Should not exceed ten questions

Should be simple; not compound

Should have one question per category

Should include an explanatory section per question

Should offer three answers; there is no need for gradients of five answers

Should be tested with a third party before sending out

Should be reviewed for how system collates answers

Should be sent out as part of the close, after the test, or at home but with a deadline; follow up required.

Should be acted upon asap

Should be filed for future reference

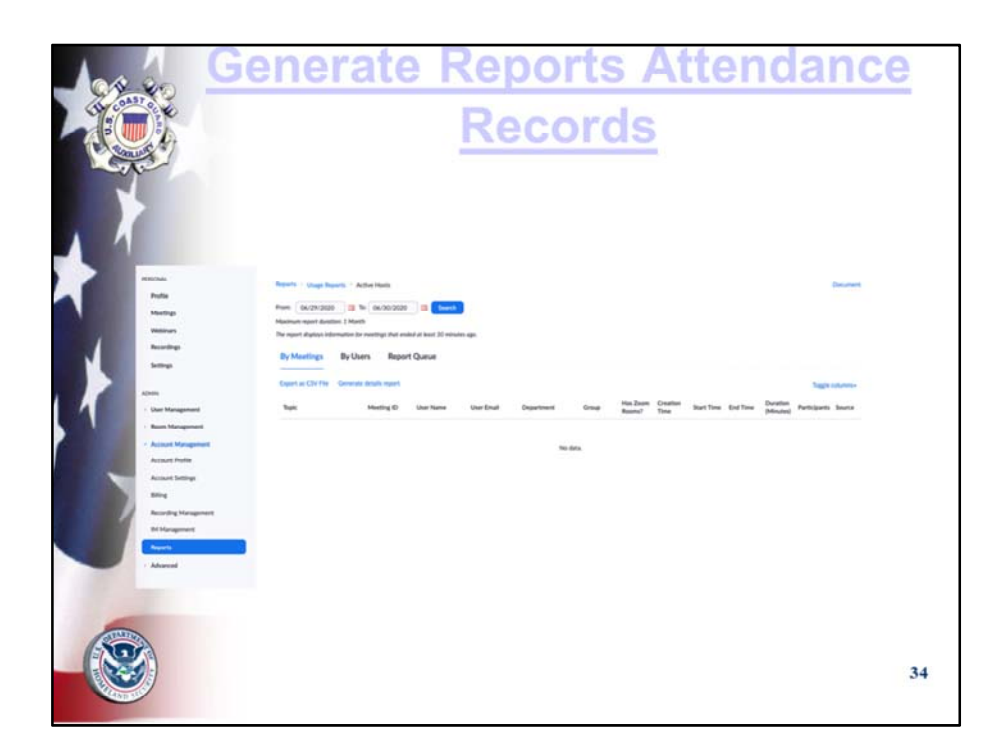

Covers permission to video record

The reporting tools offer various alternatives by meetings, by users, by report.

This is accessible in CVS format and can be stored, sorted and used for reporting to NASBLA and other local state authorities.

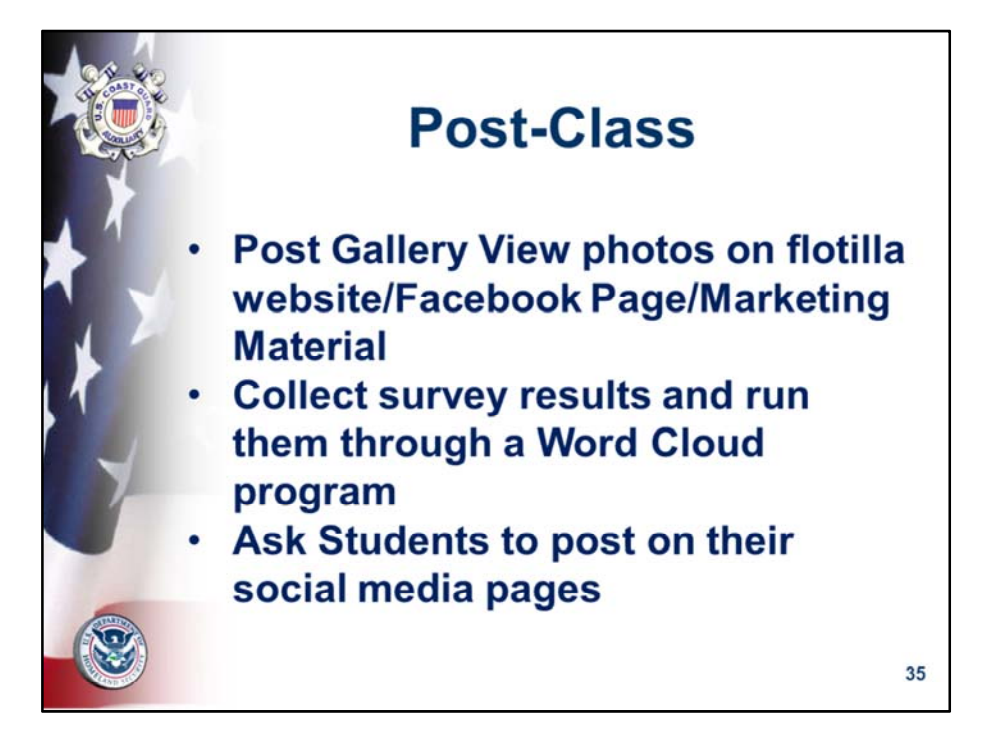

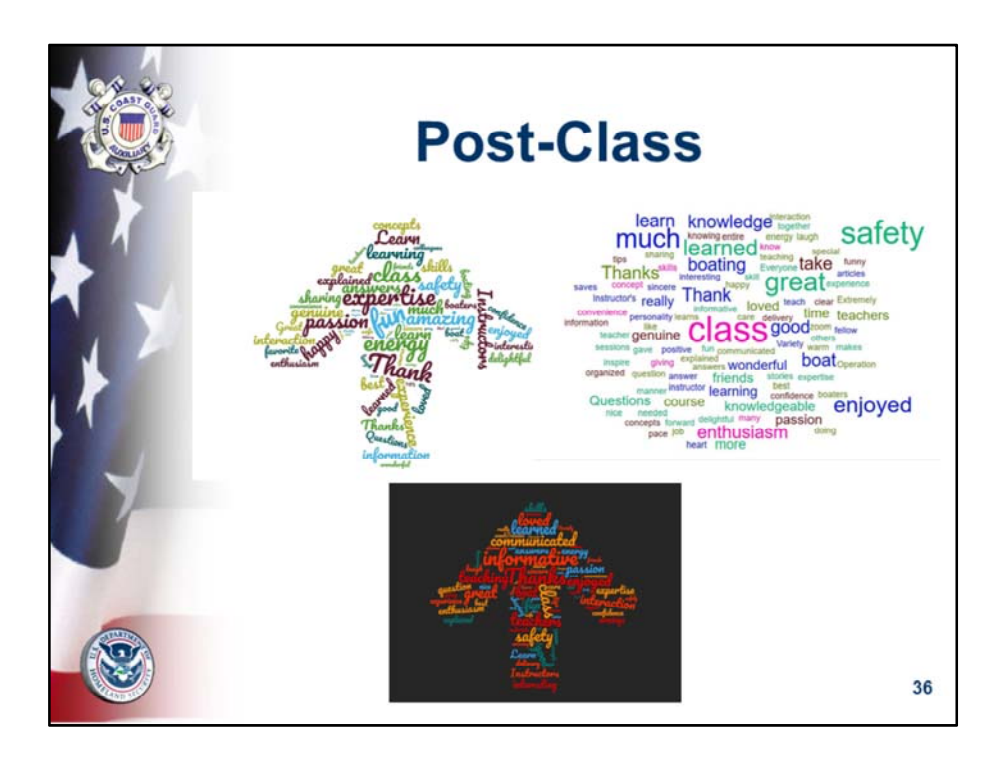
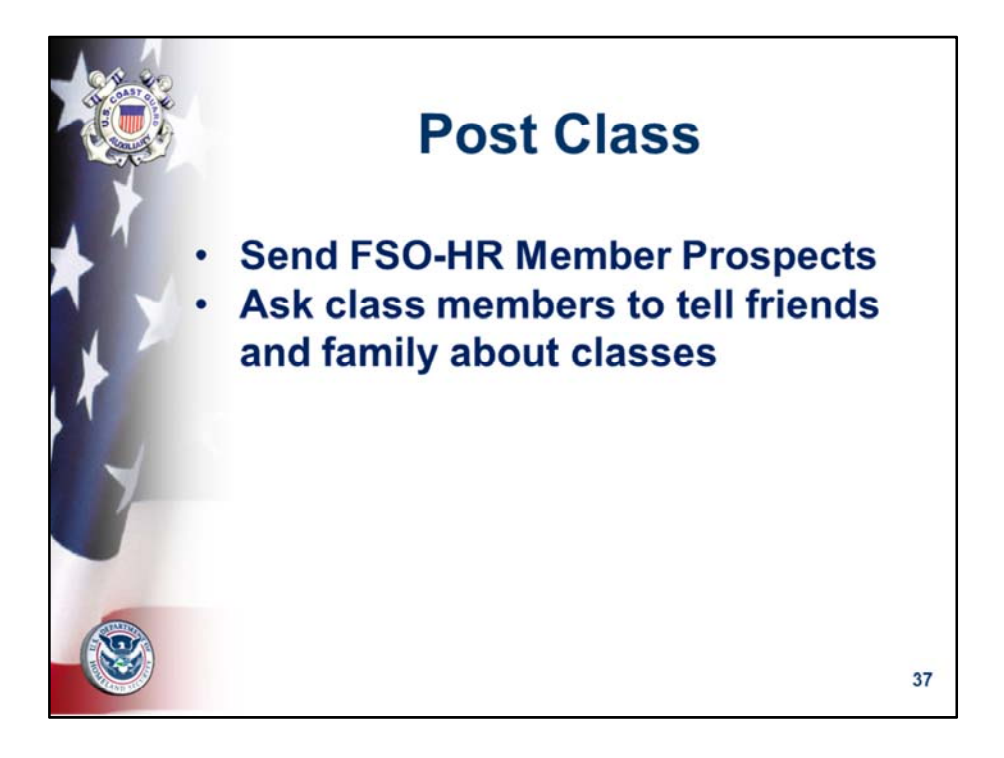

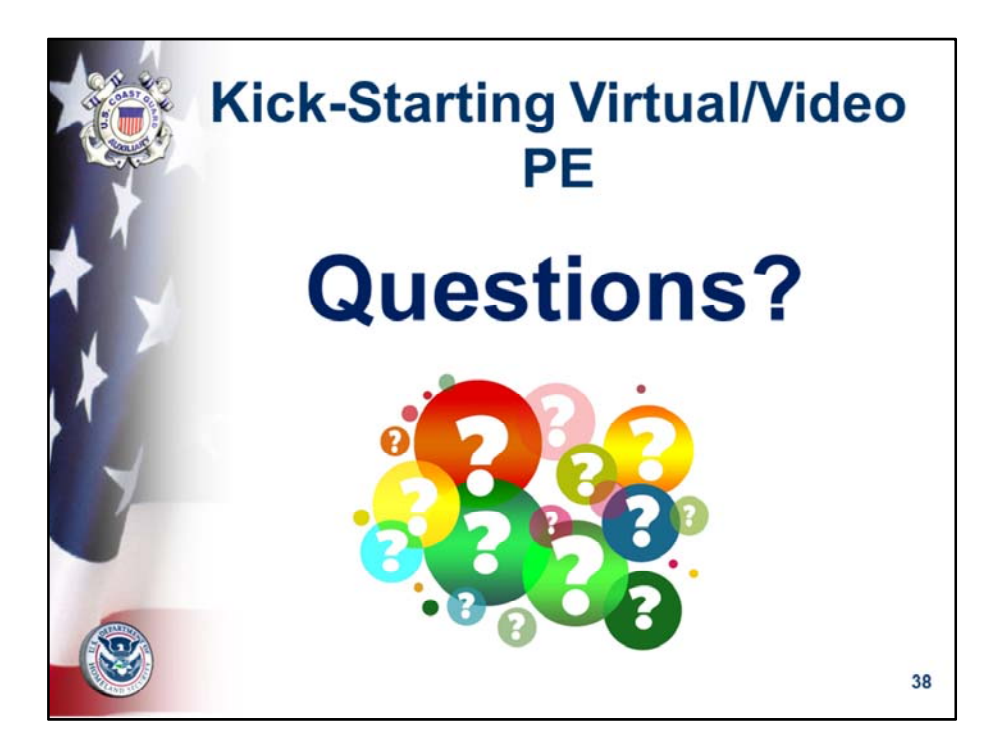

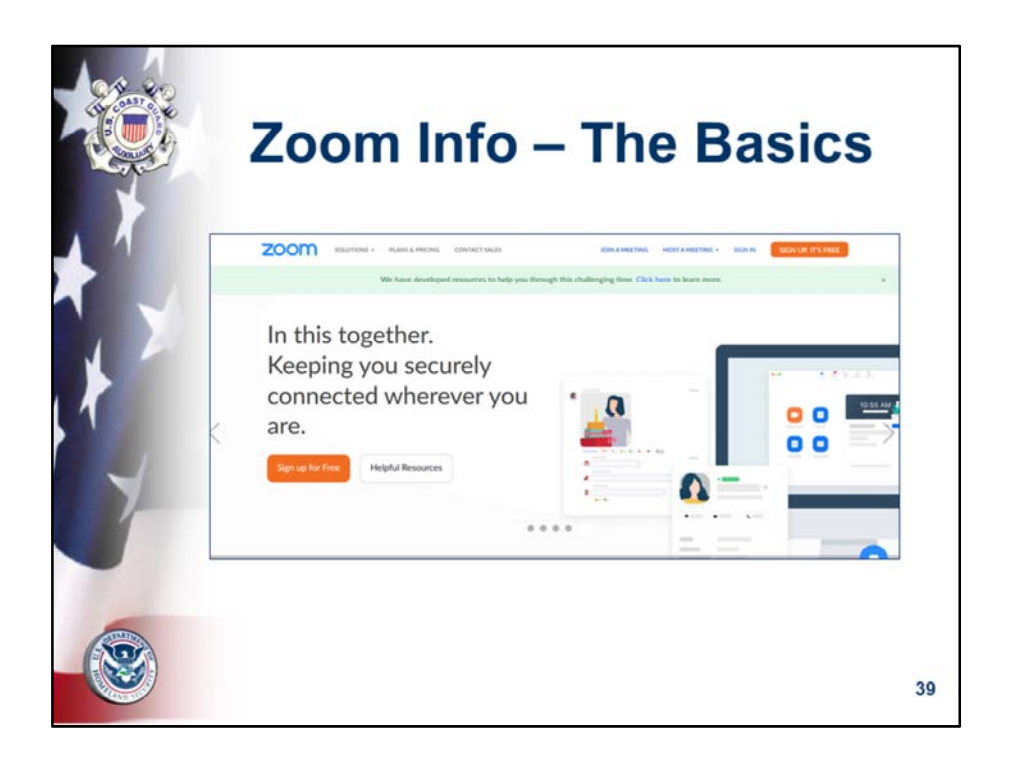

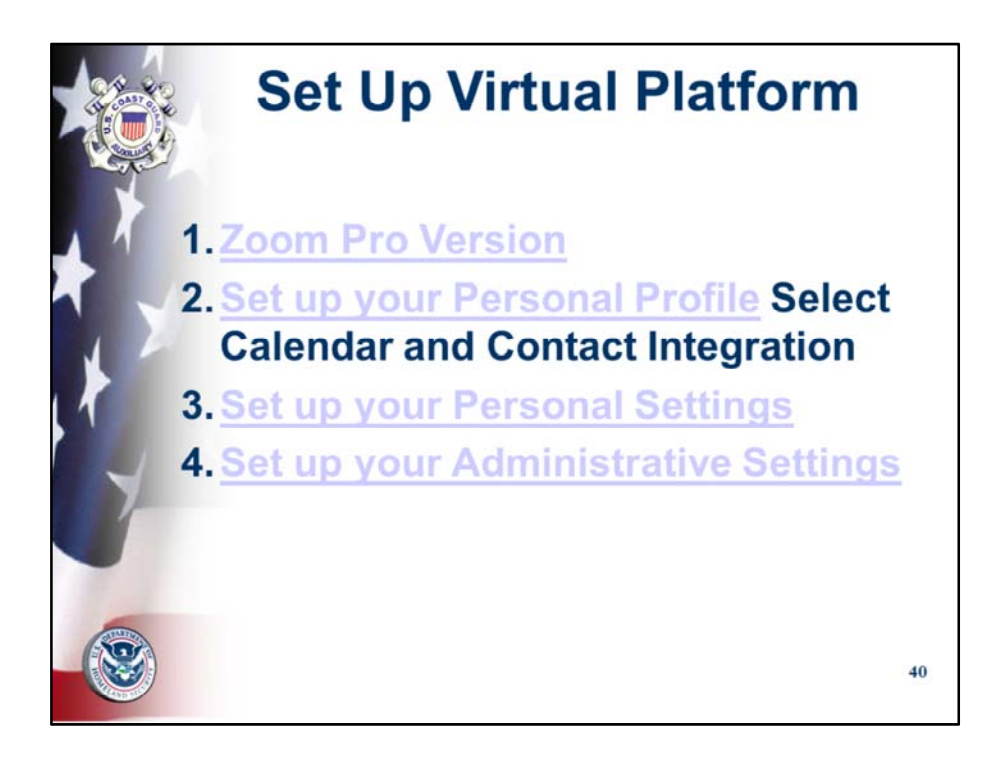

While the Auxiliary does not endorse any particular platform, the first classes have successfully been given using Zoom. Like any product, it can fall out of favor in the future for a number of reasons. Each flotilla should select their preferred platform.

Zoom PRO version offers our preferred platform. Unusually easy to set up, simple controls, share screen, co-host, and scale, best Gallery to see all participants, no bandwidth issues, designed specifically for teaching, students tend to be familiar due to academic, work and social use, affordable at \$12.49 per month.

You can skip to next section if you are familiar with setting up Zoom and understand how to set up its Administrative Settings..

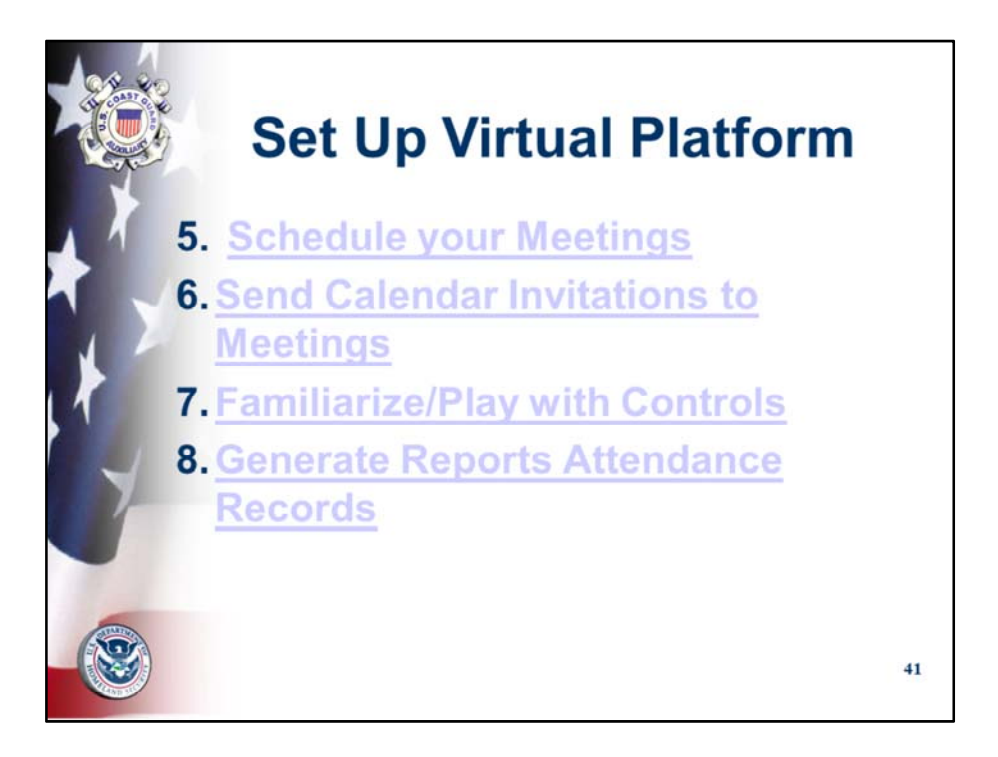

While the Auxiliary does not endorse any particular platform, the first classes have successfully been given using Zoom. Like any product, it can fall out of favor in the future for a number of reasons. Each flotilla should select their preferred platform.

Zoom PRO version offers our preferred platform. Unusually easy to set up, simple controls, share screen, co-host, and scale, best Gallery to see all participants, no bandwidth issues, designed specifically for teaching, students tend to be familiar due to academic, work and social use, affordable at \$12.49 per month.

You can skip to next section if you are familiar with setting up Zoom and understand how to set up its Administrative Settings..

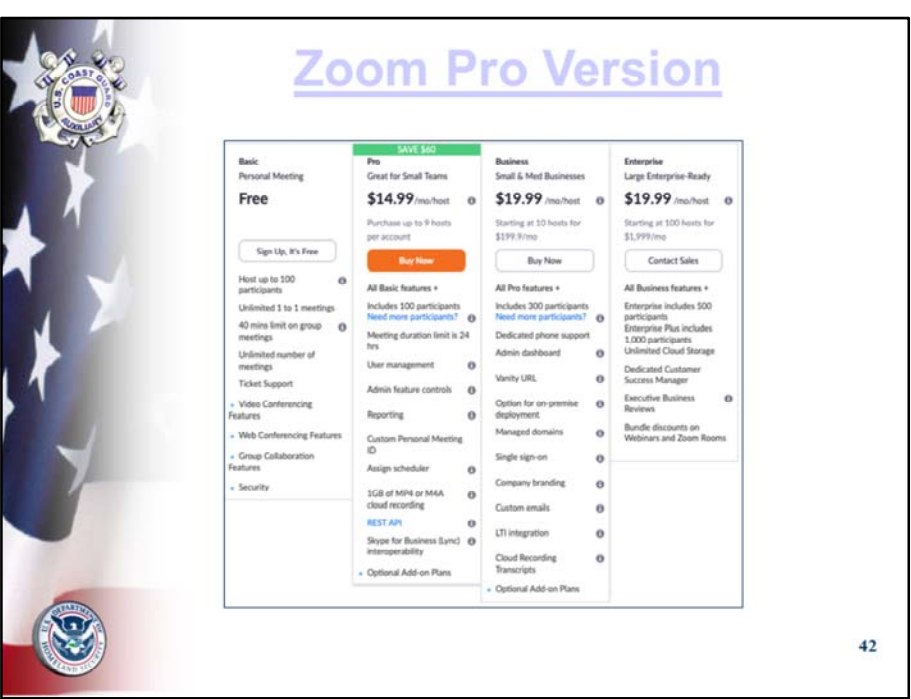

- Review and understand the plan alternatives.
- Basic is free up to 40 minutes. Unlimited number of meetings. All the basic features. Great plan – only limited by the 40 minutes to be free.
- Pro offers all the Basic features and increases each meeting duration to 24 hours. Has cloud recording and other optional add‐on plans.
- Business offers all the Pro features and increases participants, adds dedicated phone support, and other features.
- Enterprise offers all Business features and increases participants, unlimited cloud storage, dedicated customer service and bundle discounts.
- Initial recommended consider using the features for Pro which you can begin to use gradually…Pro supports up to 9 hosts per plan and would seem to be suited for most Divisions, Flotillas or large MT/PE shops.

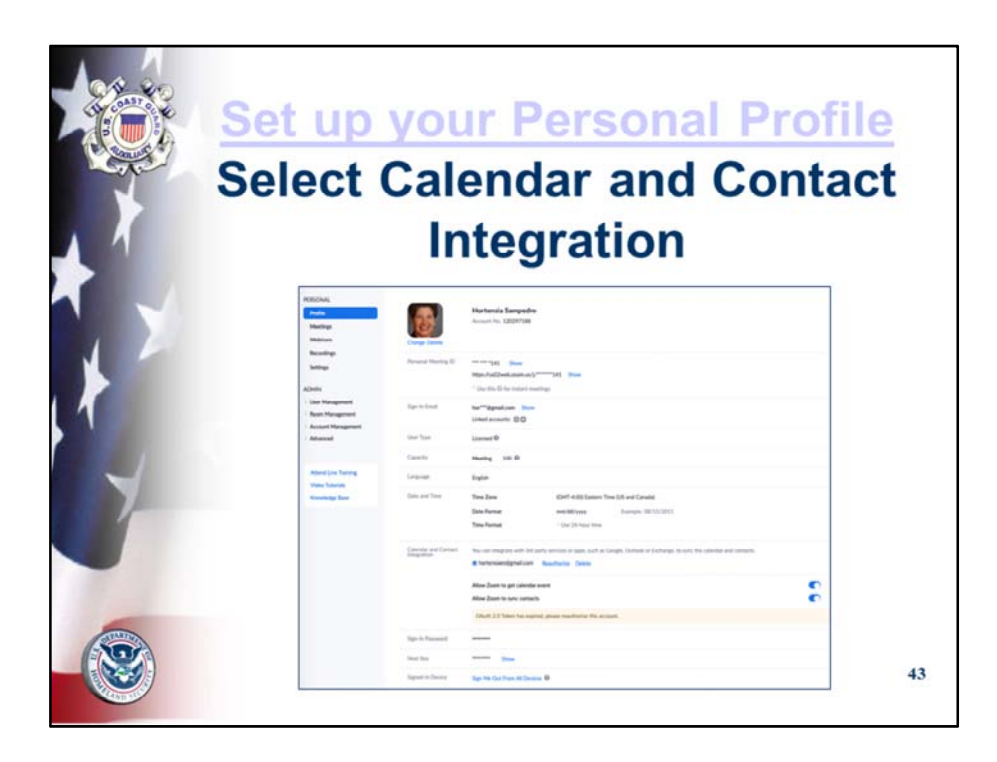

Second step is to set up your FSO-PE personal profile.

It is critical to select Calendar and Contact Integration to allow you to maximize the power of this platform and save you serious time and administrative functions.

- The second step is to set up the Administration. Most of us are used to our software being administered by others. Here we have the opportunity to set up the controls for ourselves. And they can be modified for different meetings. Admin is divided into the global controls in Admin and the specific meeting controls in Personal.
- Zoom actually is very simply set up that a non-IT person can set it up. The secret is to carefully and deliberately consider each selection.
- Control F6 search function is very helpful.
- For the Account Profile Recommend current professional CGAUX photo in Trop Blues and Be sure to select Calendar and Contact Integration.

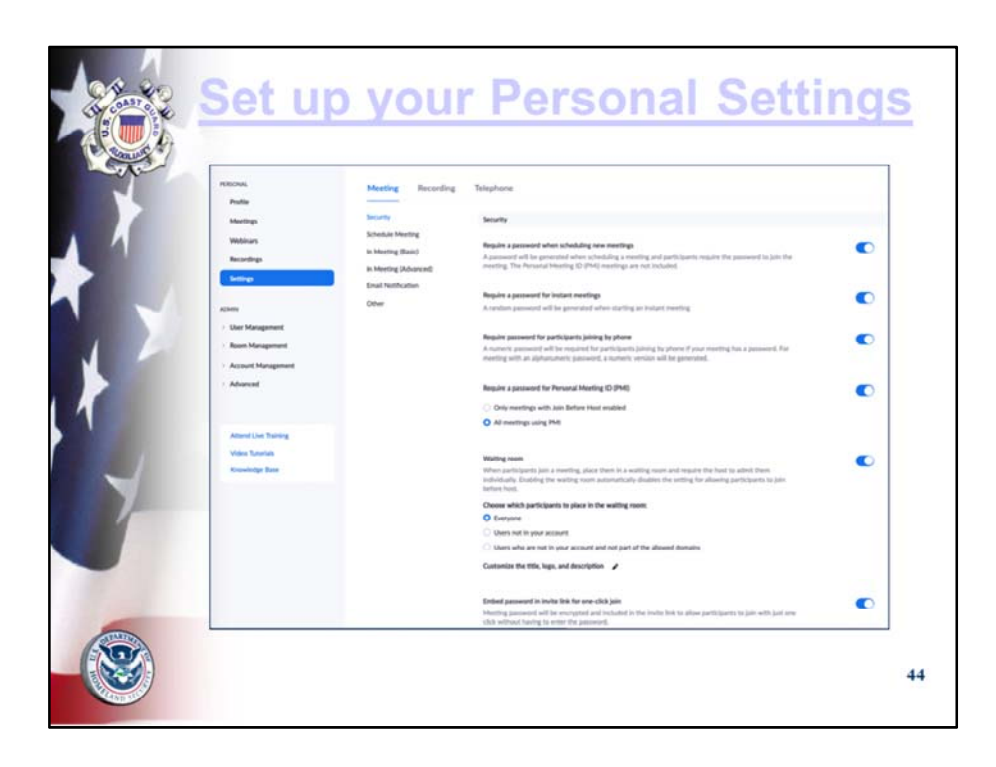

- Personal settings govern your individual meeting.
- Again, go through them carefully keeping in mind the purpose of the meeting and your audience.
- It is good practice to review them occasionally and always after upgrading Zoom versions in case there are default settings changes.

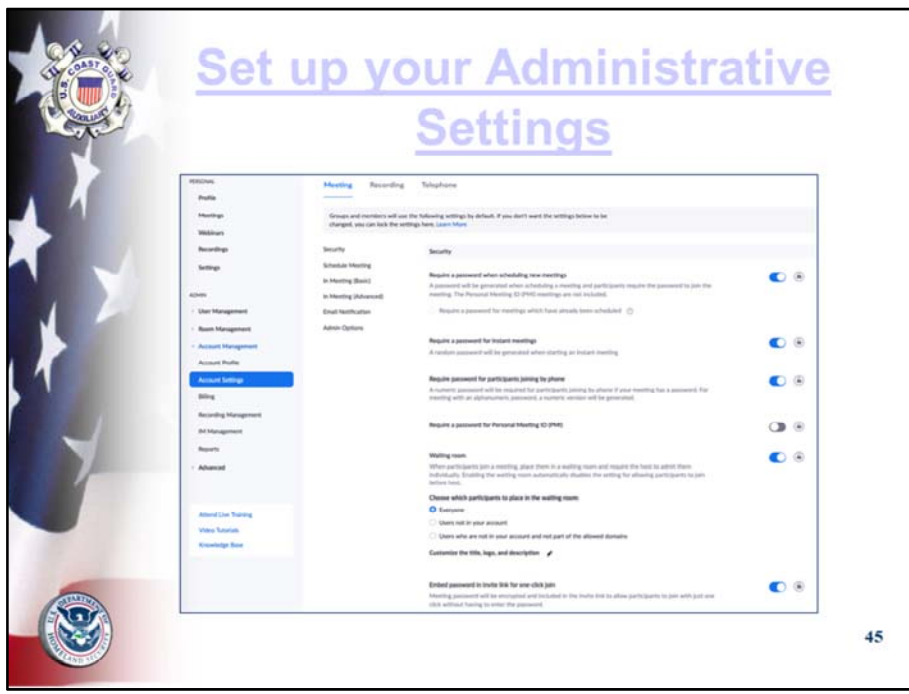

Administrative settings control your global account settings.

Again, carefully review each choice keeping in mind your audience. It would take us about an hour to go through an in‐depth discussion of each selection. It is very important to make these selections deliberately. The discussion around the selection of each option is actually very helpful in beginning to understand the multiple benefits and uses of this tool.

Passwords and Wait Room strongly recommended to control access.

Use the Tutorials and Knowledge base to learn more about your choices.

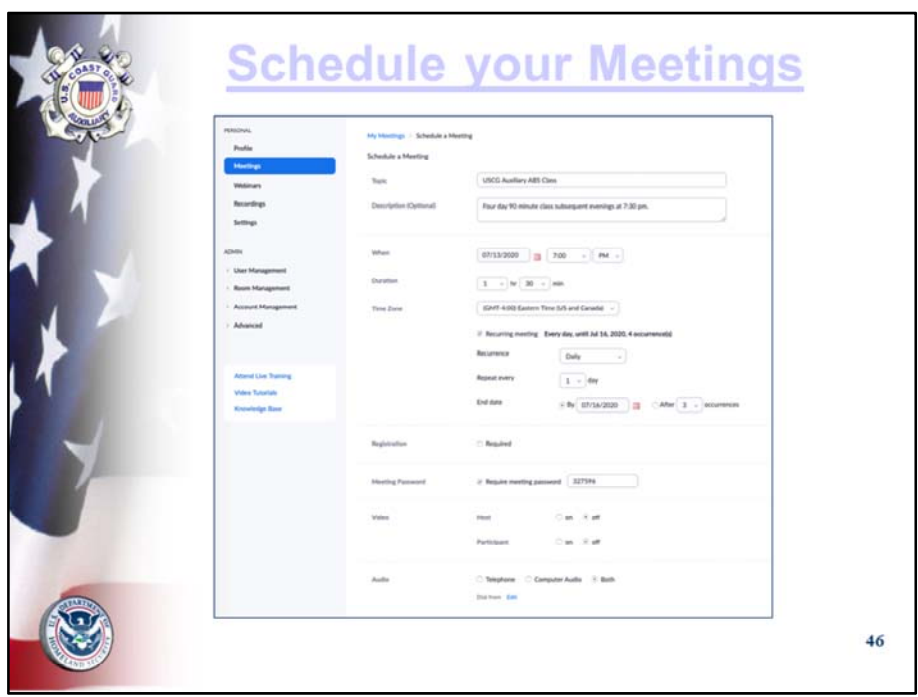

You can schedule one or more meetings.

Select your hosting options and save…

- New Meetings can be created at the moment or can be scheduled in advance.
- To start an instant meeting simply start a meeting and send an invite to the individual(s).
- To create a scheduled meeting, simply fill in the Schedule a Meeting page.
- Click on Select New Meeting
- Follow prompts
- Select automatic Meeting ID and Meeting Password
- Require meeting password
- Meetings can be easily edited if necessary.
- Avoid on the hour and half‐hour scheduling to minimize rush hour crunch.
- After you Save Meeting, the next screen will confirm your selections. You can edit or go on to select your preferred calendar option and proceed to fill that out.

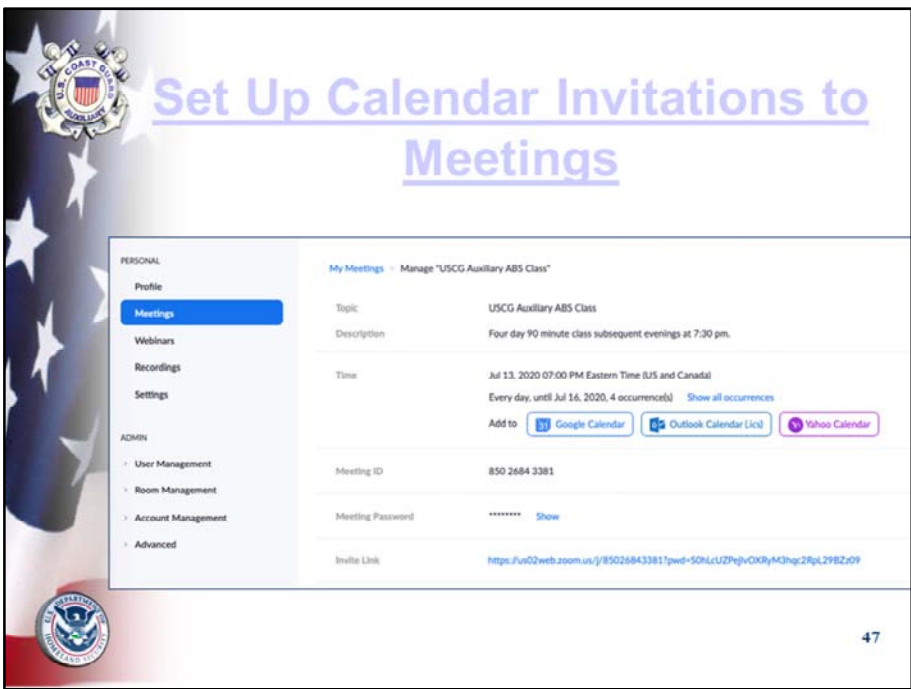

Use Google, Outlook or Yahoo Calendar choices to send your invitations to registered students.

This will greatly facilitate all contact with your students, from recording acceptance, sending updates, additional information and/or attachments, changes to schedule or class.

If a student does not use a calendar, they can still easily cut and paste from the invitation the same as they would from an email.

- This is a most powerful tool: Select preferred calendar: Google, Outlook, Yahoo. Click on it.
- Once on the calendar, add any specific comments and enter guest lists. Have Group lists prepared in your contacts.
- The invitee will receive a Google/Yahoo/Outlook calendar appointment and should click respond to the invitation. Yes/No/Maybe.
- That will record their answer and facilitate any reminders/follow-ups.
- You will also have a copy of invitees readily available for your meeting.
- Use the invitation to reinforce key messaging as well as mechanical aspects.
- It does not matter if the recipient does not have or use a calendar; they will still receive the invitation with the information and can then note the meeting particulars in their own way.

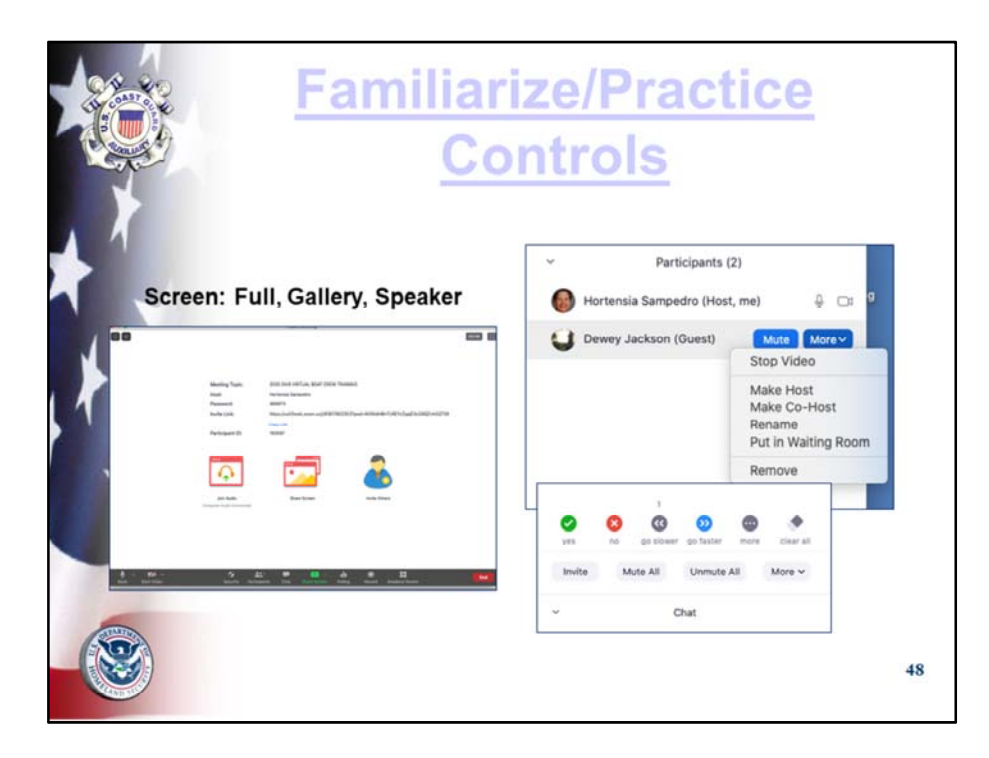

- Time to Play…
- Set up a test meeting with Co-host for the first time.
- Set up someone else as a Co-Host at the start; this comes in very handy if the Host loses electricity or WiFi.
- Practice controls.
- Do a full dry run.
- Bring out main controls from bottom or top of screen by hovering the mouse.
- Hover the mouse over each symbol to see drop down/drop up menus; click and explore how each one works.
- \*\*\*Access to controls depends upon number of participants and to whom rights have been given\*\*\* Zoom is unusually flexible in that it allows simultaneous access.

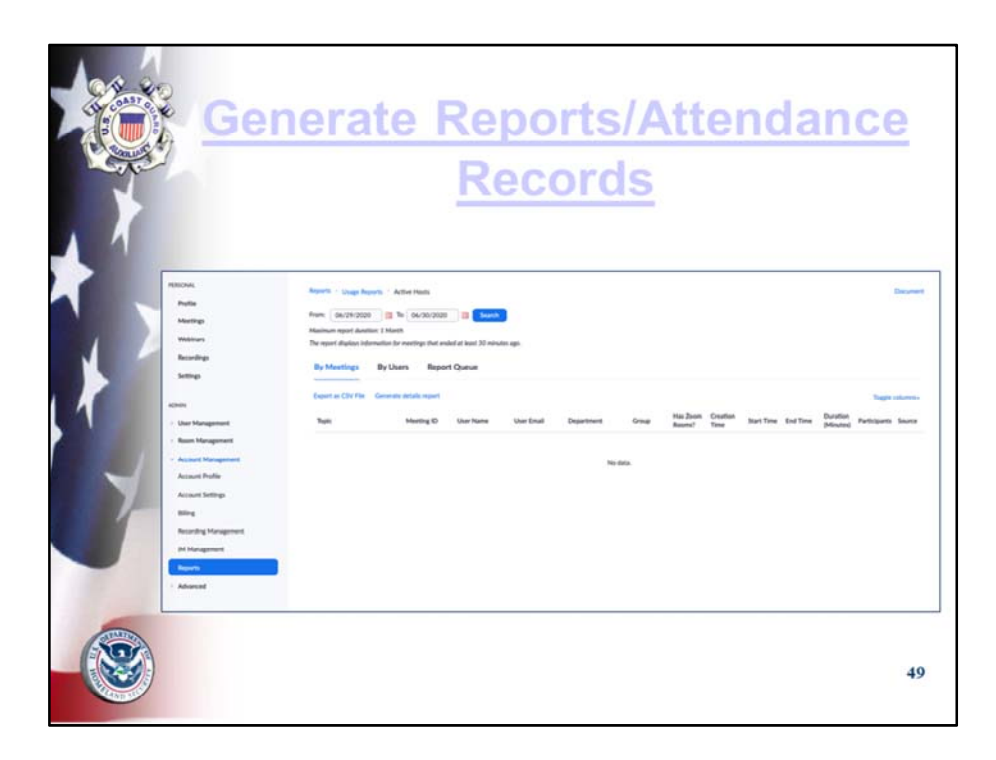

The reporting tools offer various alternatives by meetings, by users, by report.

This is accessible in CVS format and can be stored, sorted and used for reporting to NASBLA and other local state authorities.

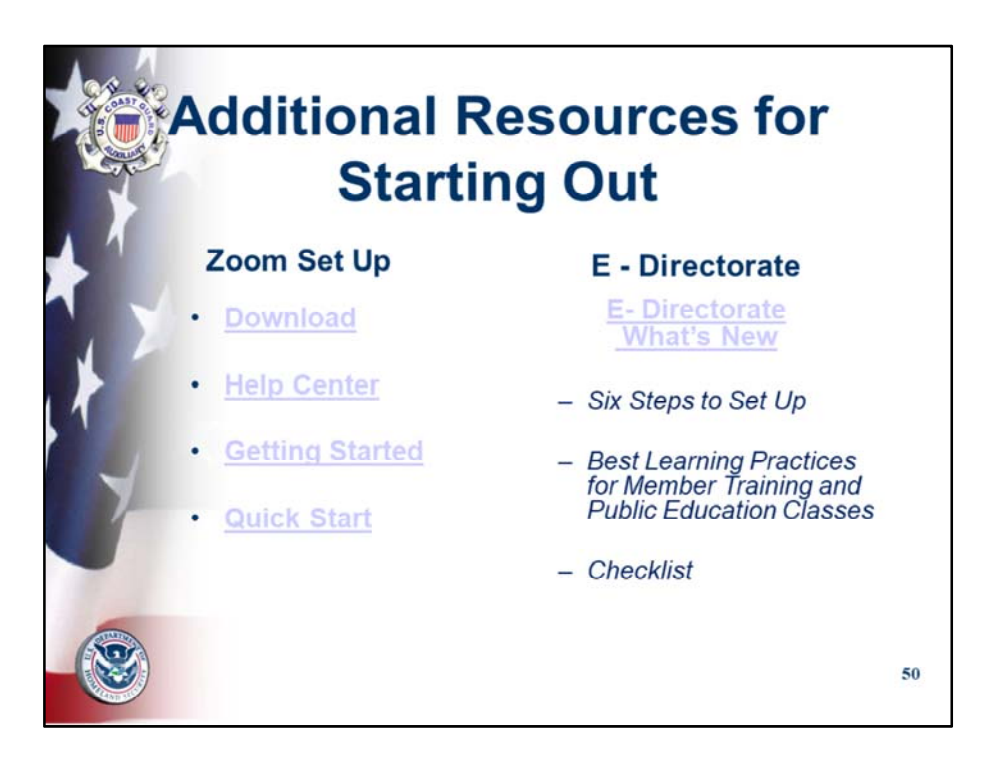

Zoom offers a rich array of tools to set up and run the platform.

There are also auxiliary specific additional resources:

- D7 DIV6 is posting its training resources on its website and any D7 auxiliarists may access it simply by going to the website and logging into Training.
- DIV6 at the request of the COL opened its classes to D7 SO-MTs. These classes may be seen on the DIV6 Training Calendar.
- E‐Directorate DSO‐PEs are welcome to view these offerings. Please do not distribute further. If there is interest in Group Sessions, kindly find contact at the end.

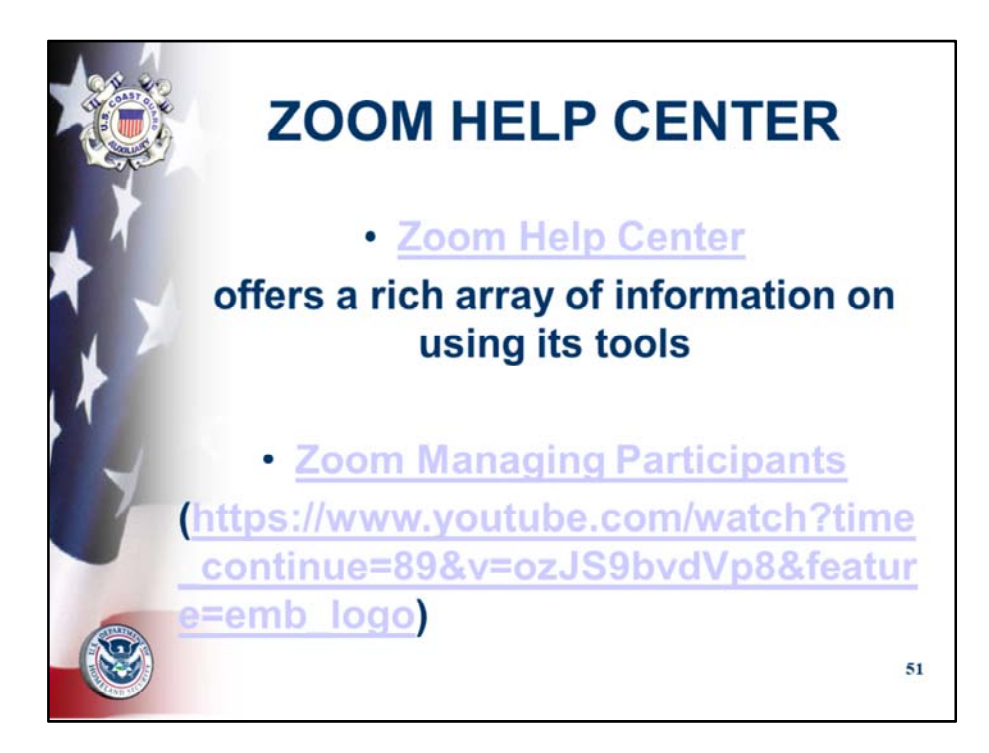

Rich variety of knowledge, tools, tips, etc…. Suggest accessing them regularly Subscribe to their blog Look up specific subject matters to get answers Attend as many live meetings as you can…

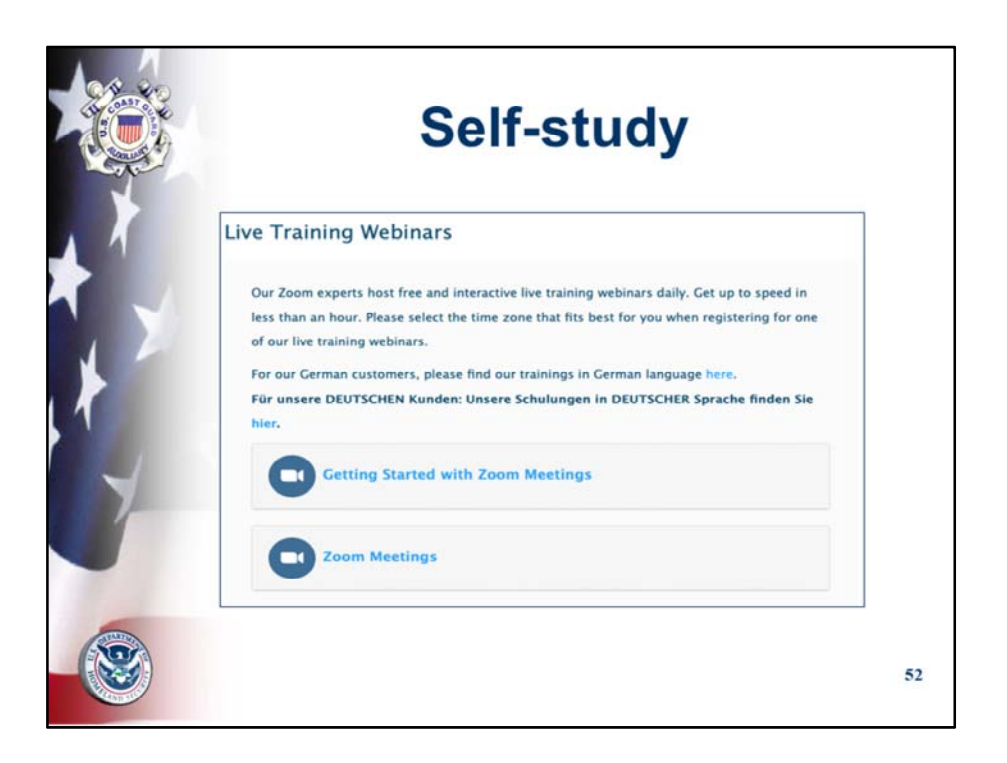

This has been a high level summary to help to get you started. Keep taking classes. Select the first two Getting Started with Zoom Meetings and Zoom Meetings. Review them from a broad perspective.

Don't get caught up in the details.

Take advantage of the other tutorials, webinars, etc.

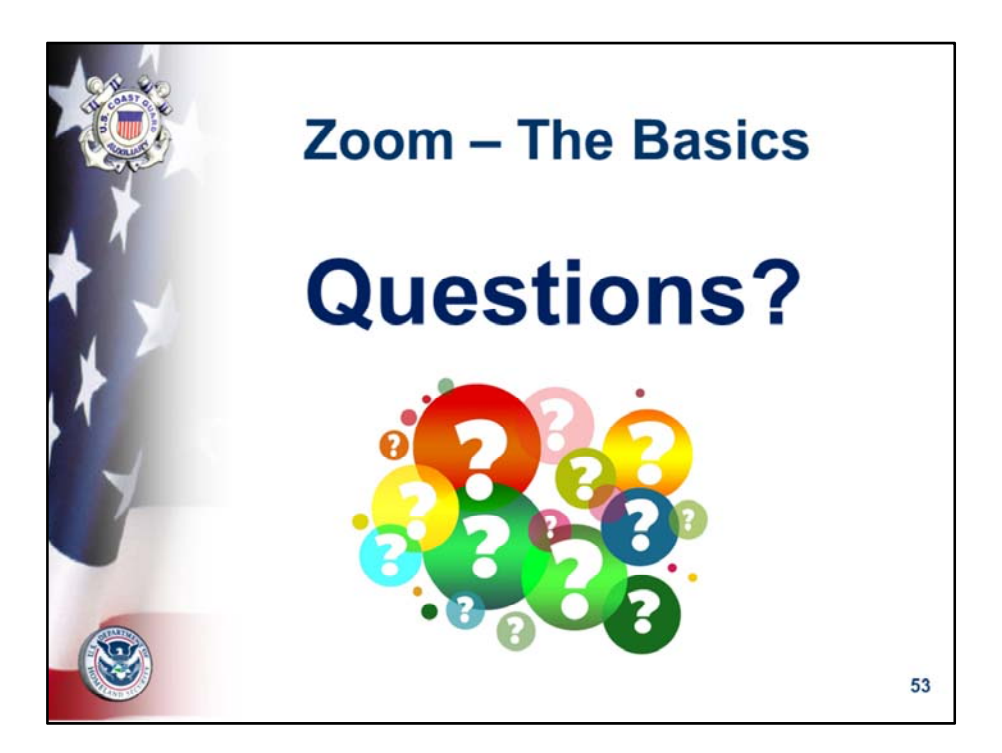

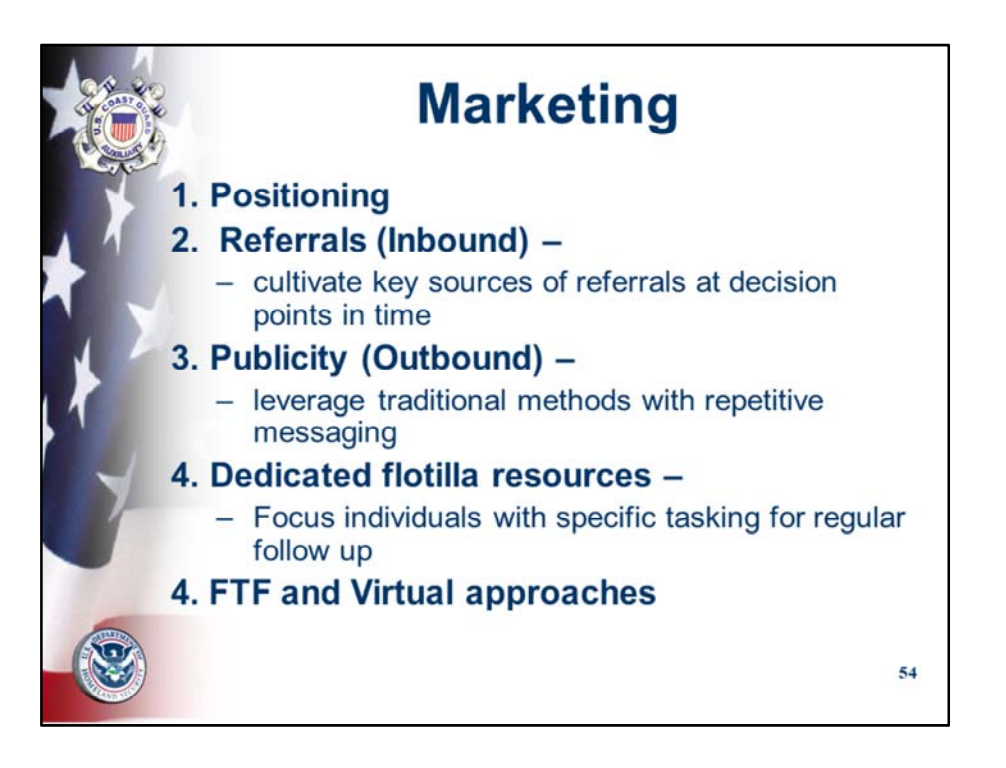

The purpose of this section is to share the various channels used by our flotillas as well as share some new ideas.

They cover both physical and virtual initiatives.

As a rule of thumb, Inbound marketing is most efficient and reliable. Outbound marketing is the most traditional and complements inbound marketing but is not as effective.

Dedicated flotilla resources can make or break the marketing plan: FSO‐ PE  $FSO - PA$ FSO‐PB FSO‐ VE FSO‐RBSVD

Face to Face can be strengthened immediately that FTF is resumed and should be cultivated for difficult times.

Virtual approaches can be created as driven by need.

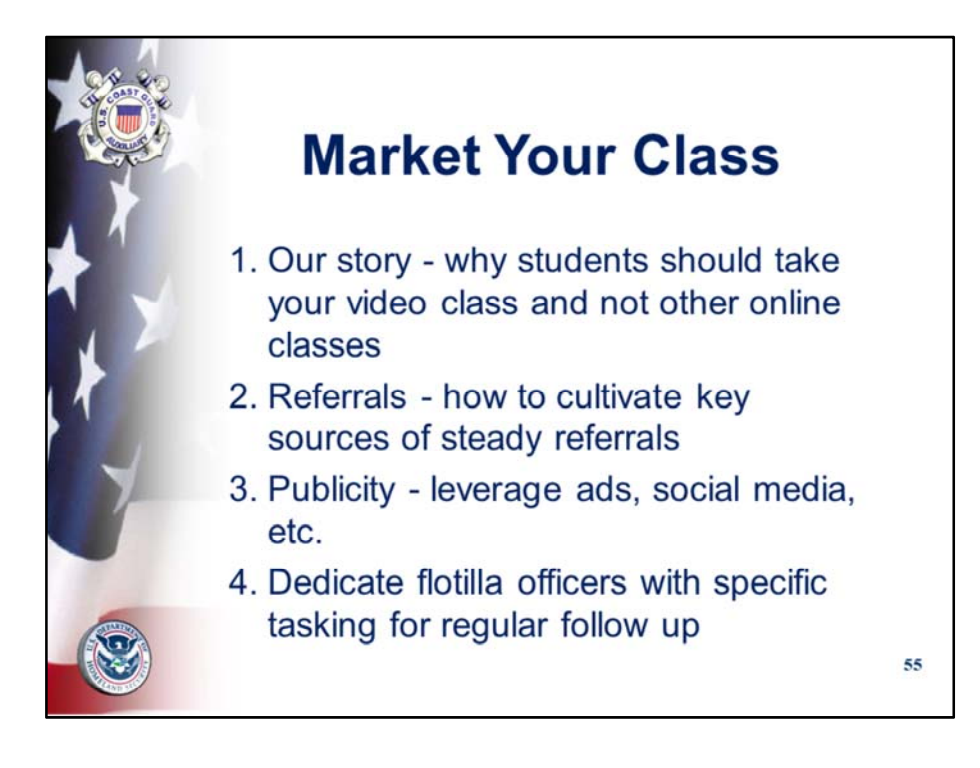

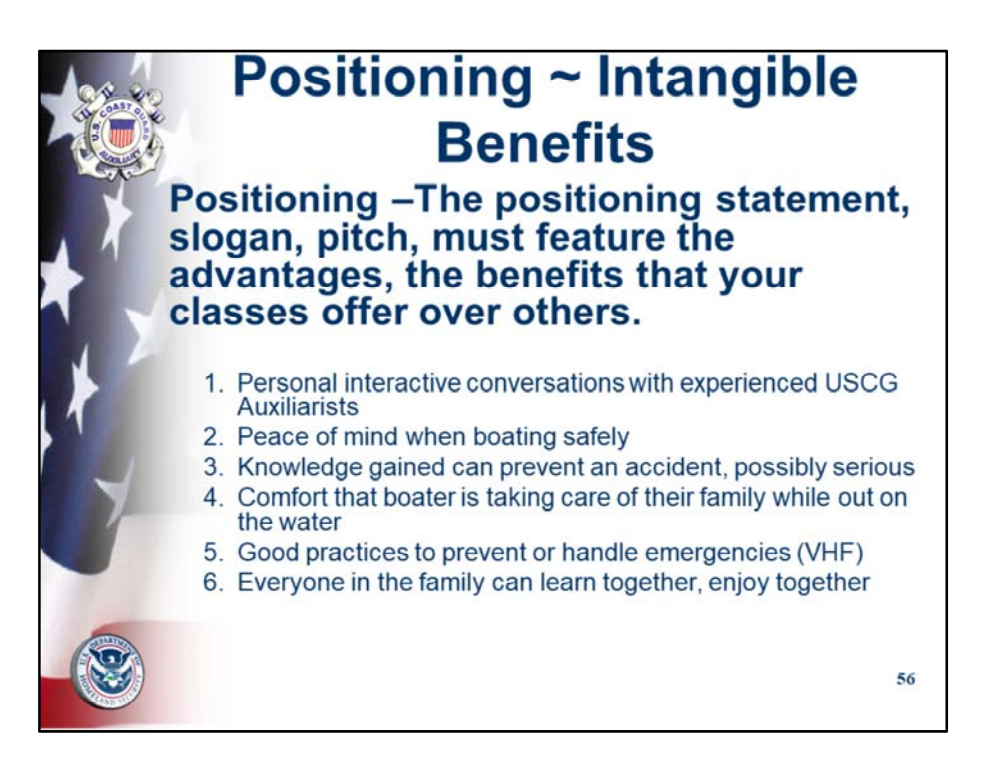

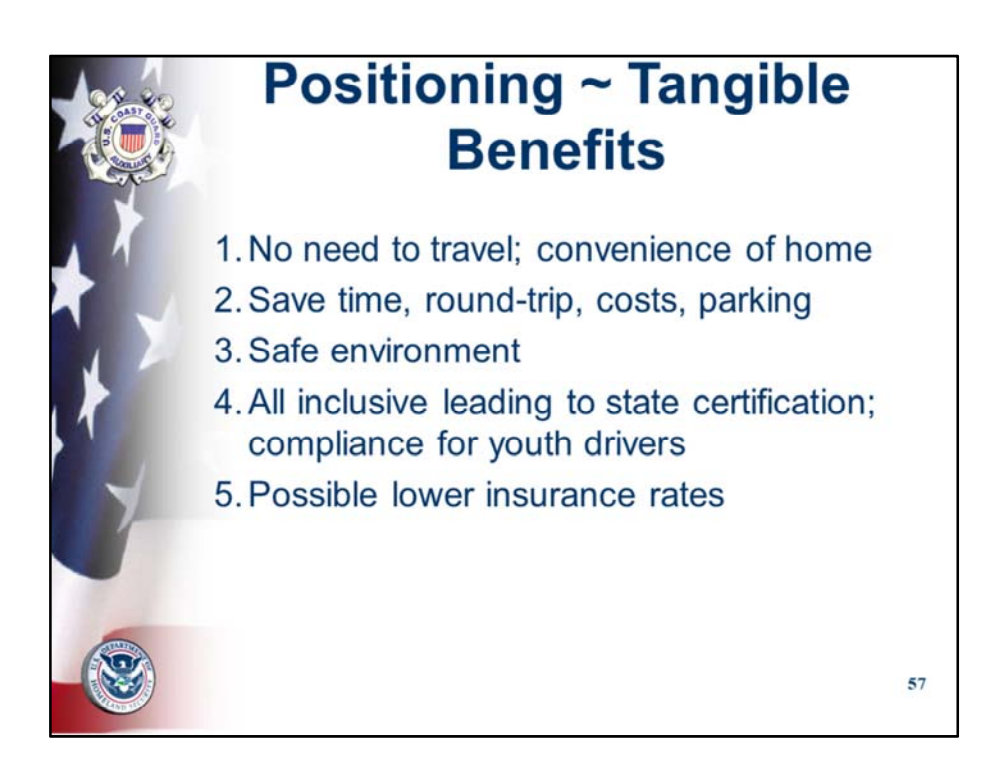

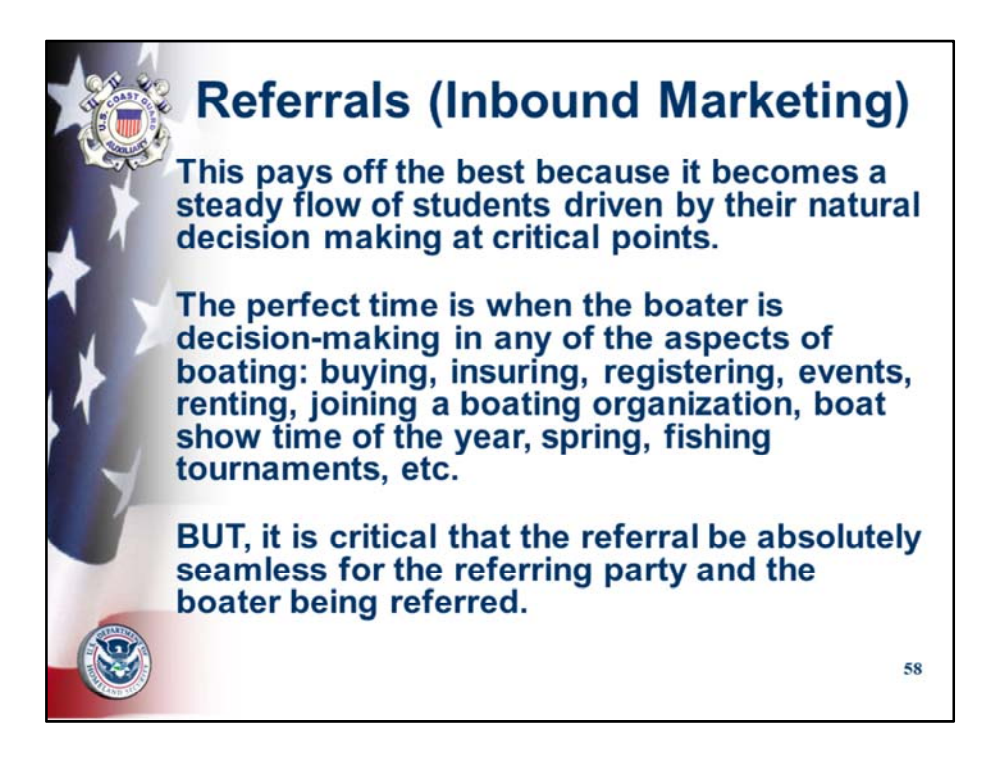

But it is a difficult mindset for us to get into because we are used to pushing out our messages.

Get into one or two sources of regular referrals by taping into their process with the boater. The best time to reach the boater is when they are making a key decision about their boating…following are the main decision points and some suggestions for tapping into the process at the right time.

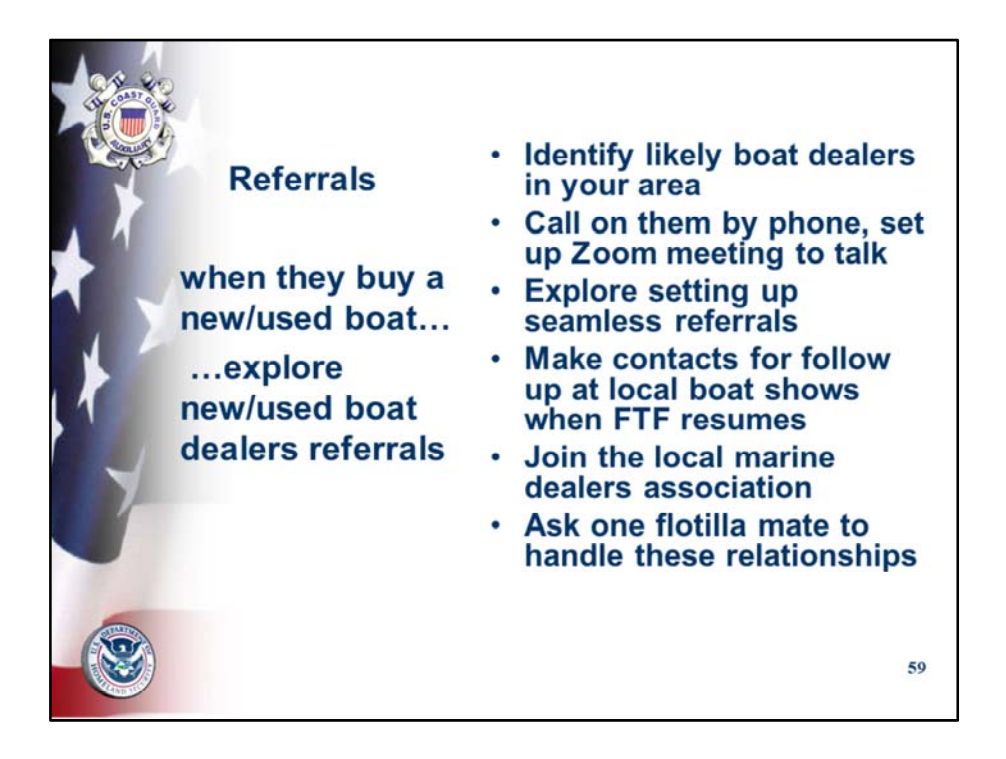

This is an ideal time to reach out to our new/used dealer companies and offer to help to teach their clients.

They are struggling to recuperate and can use our help in educating their boaters, thus helping to get them out on the water safely, reducing risk and reducing insurance costs. It is ideal for us because we will receive their referrals at a time when we are pivoting from classroom to video teaching and can benefit from referrals to help us to carry out our mission of educating the boating public.

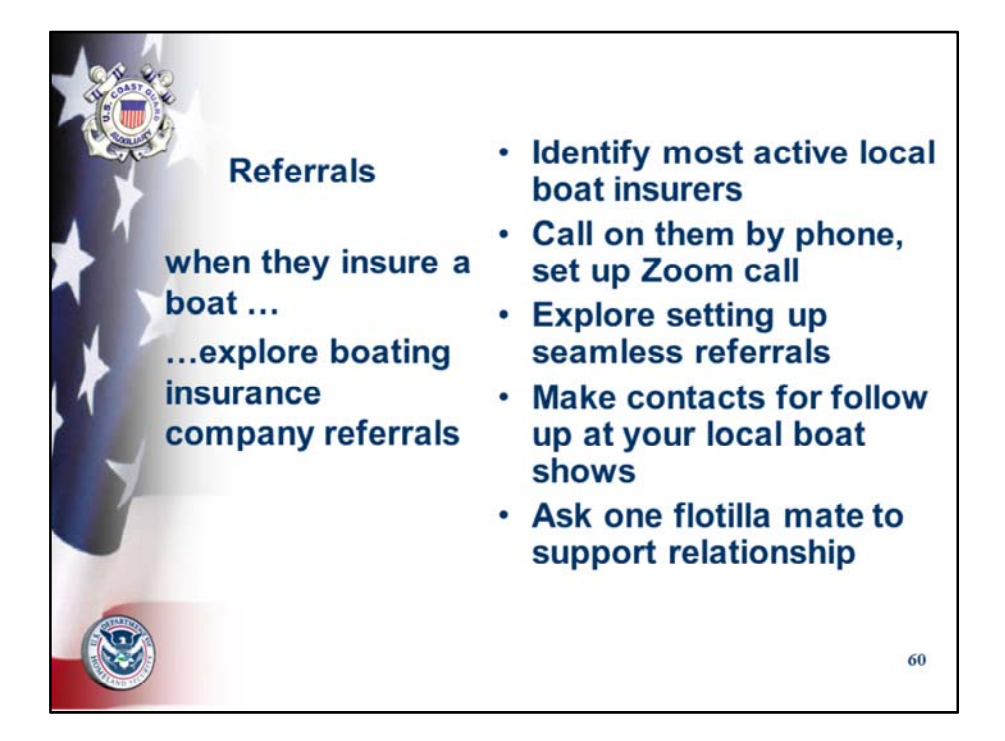

Need to continue animation…

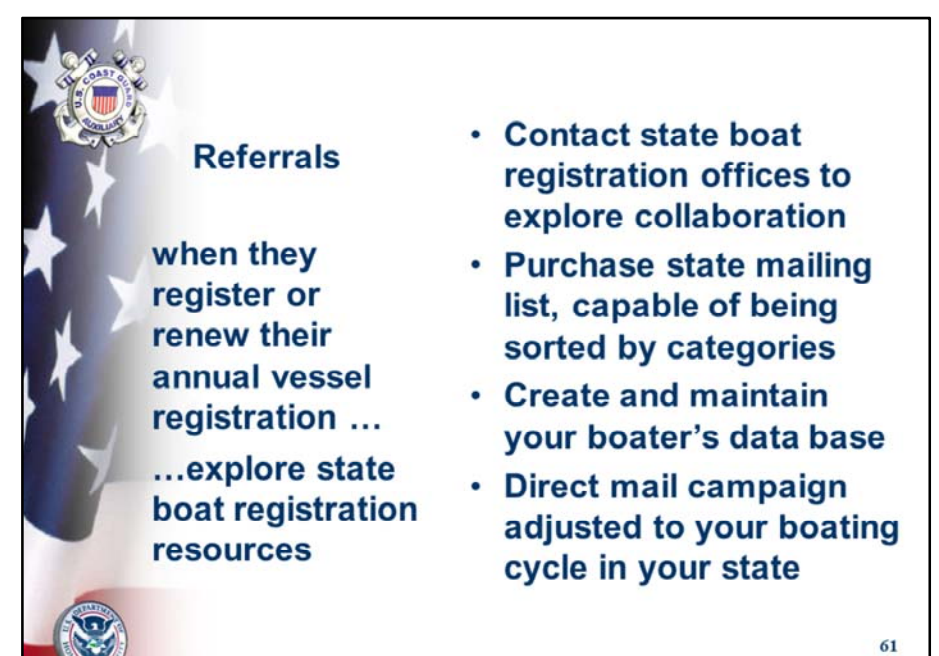

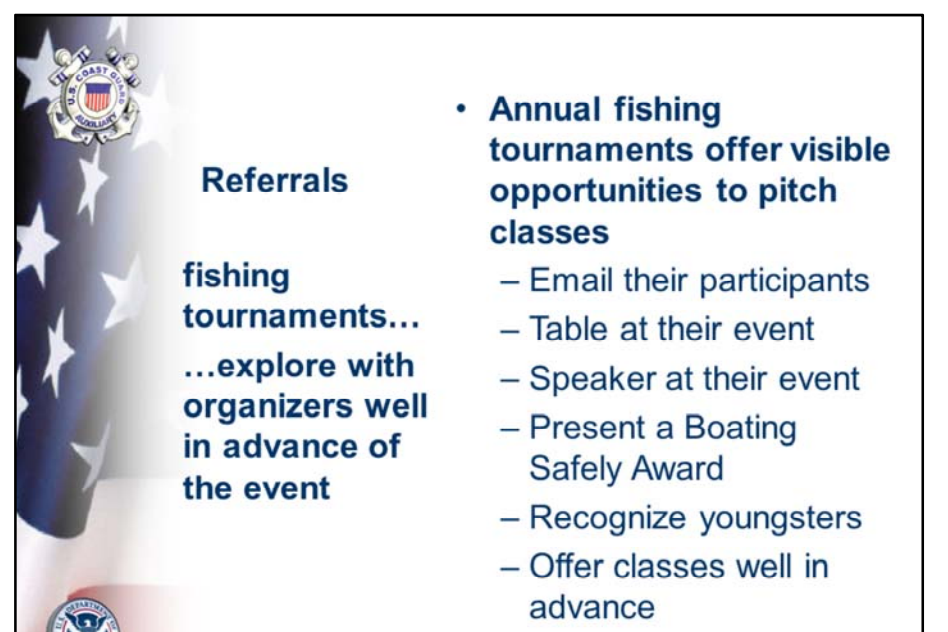

• Opportunities each year<sup> $92$ </sup>

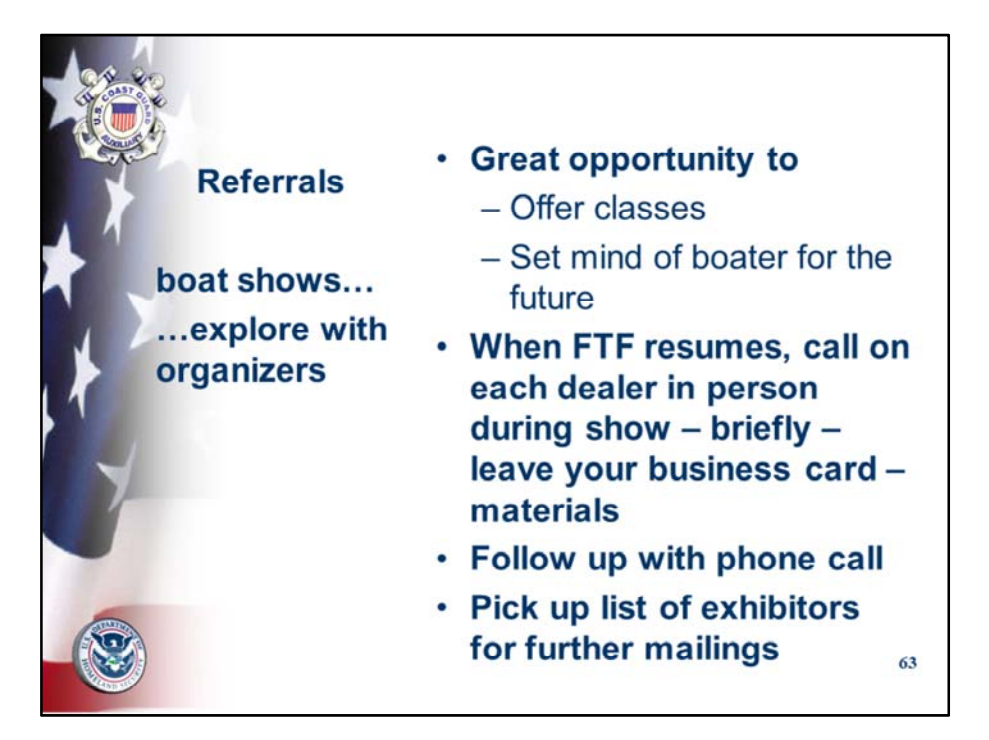

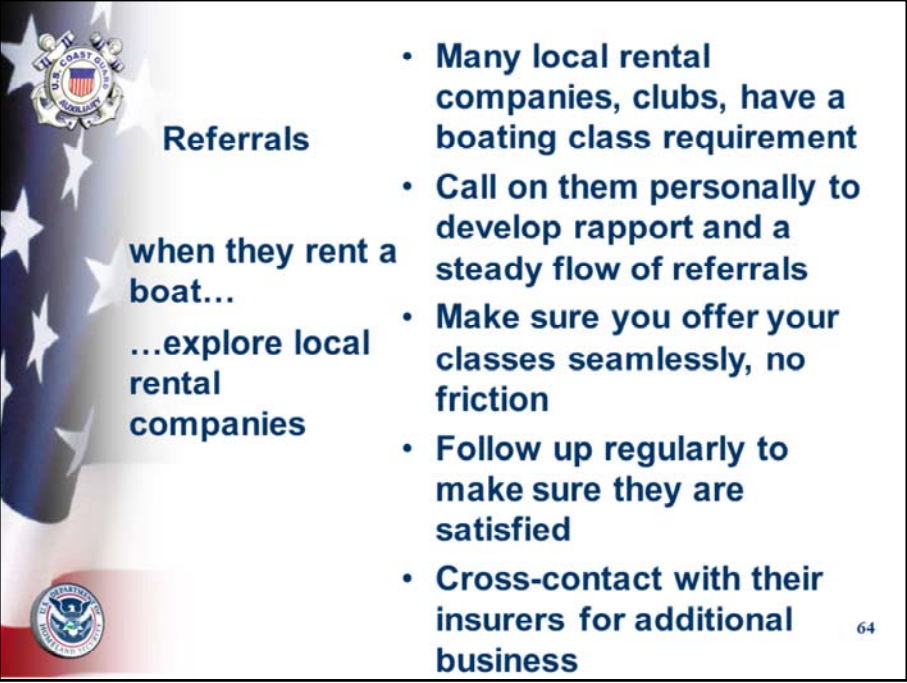

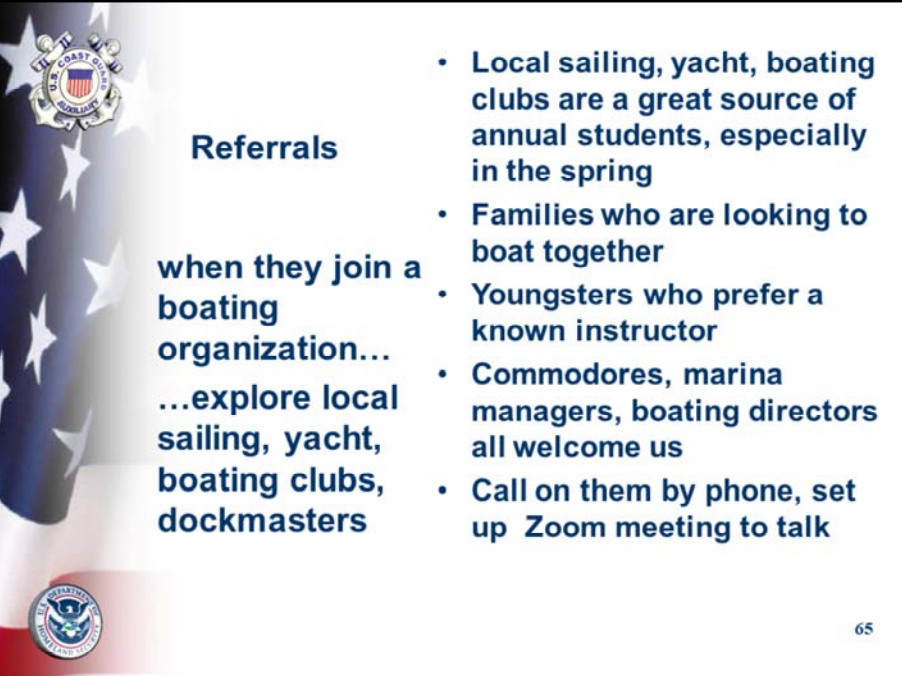

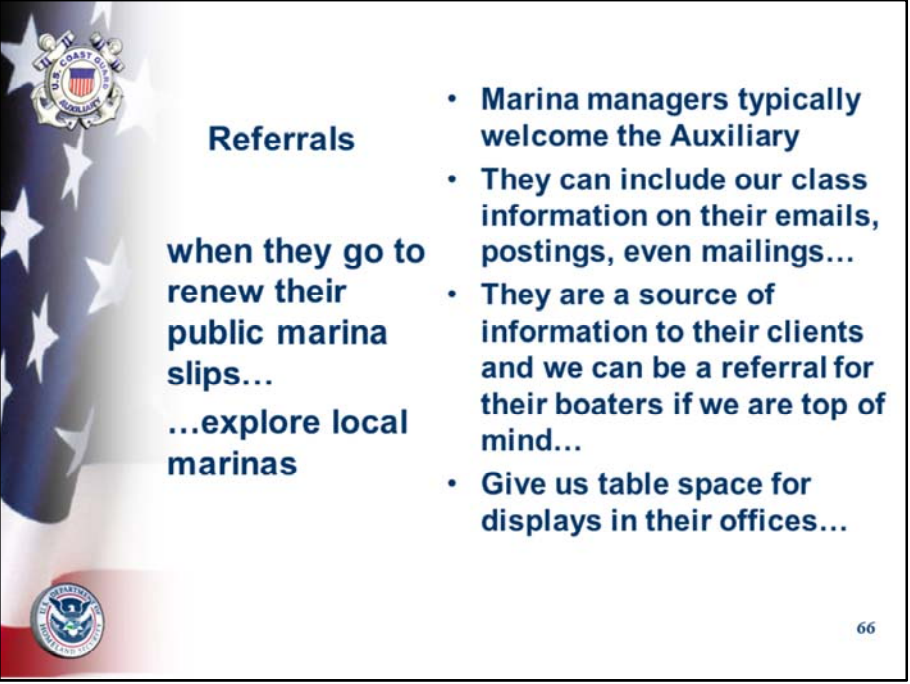

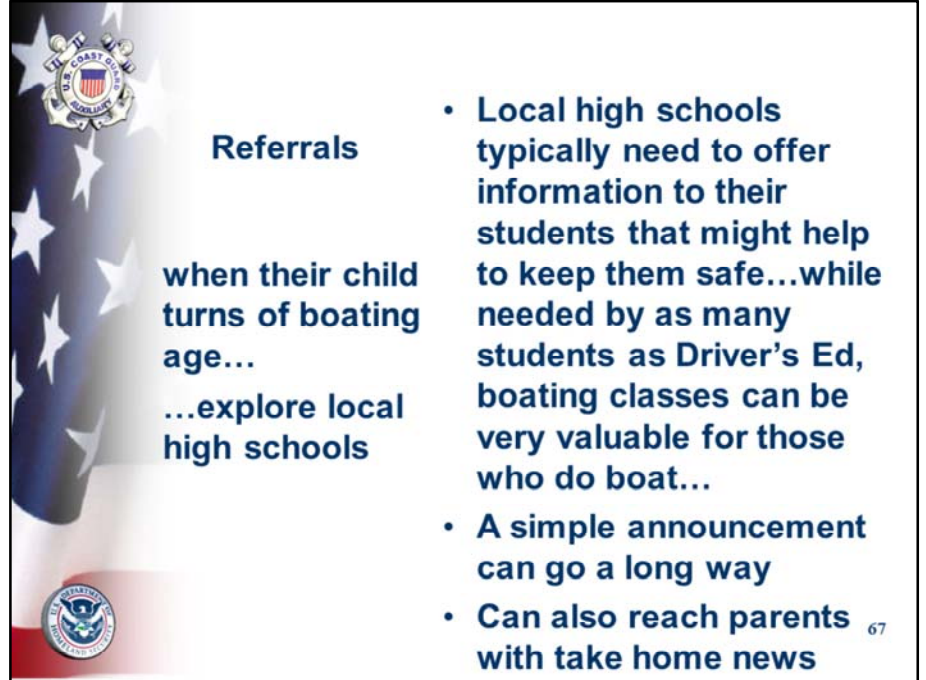

The summer is an ideal time to reach young people who need their state certification to go boating…

If school is out, perhaps the school administration office can suggest alternative ideas for contacting the students and letting them know of this opportunity. Consider offering half price for those under 17..

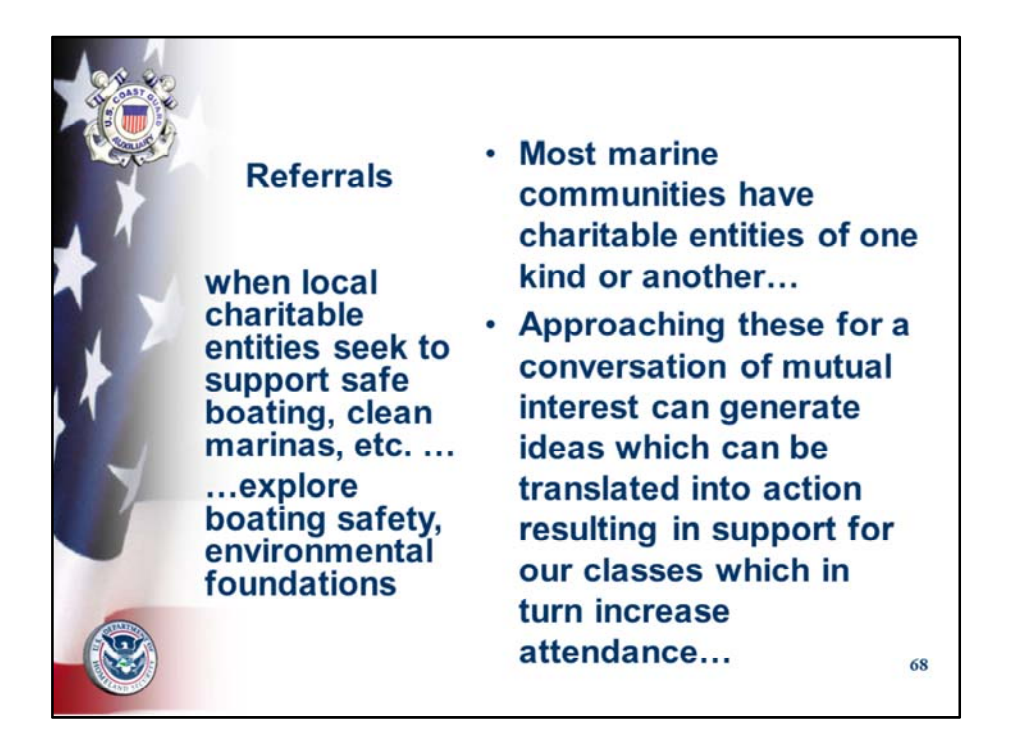

These activities continue, albeit at a modest rate, but this is the time to be creative and get in front of people who might be searching for fresh ideas to support safe boating, clean marinas, environment…etc.

A phone conversation cant hurt, especially if followed by a Zoom call to "meet" each other…

There is a phenomenon whereby people who Zoom feel a certain tie with each other although they have not met physically…

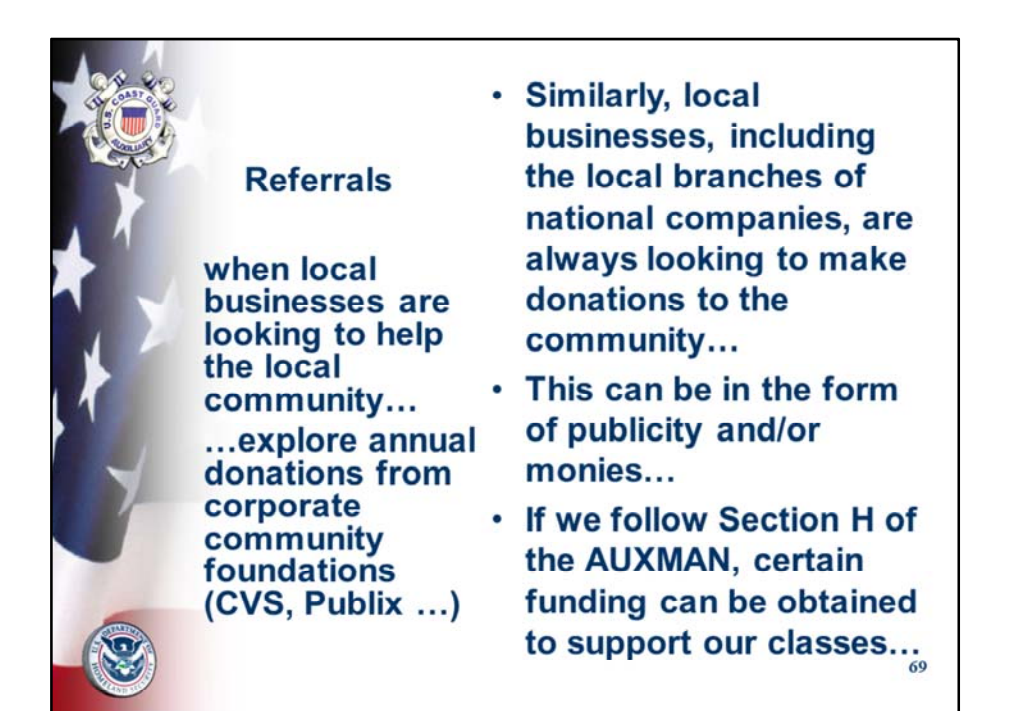

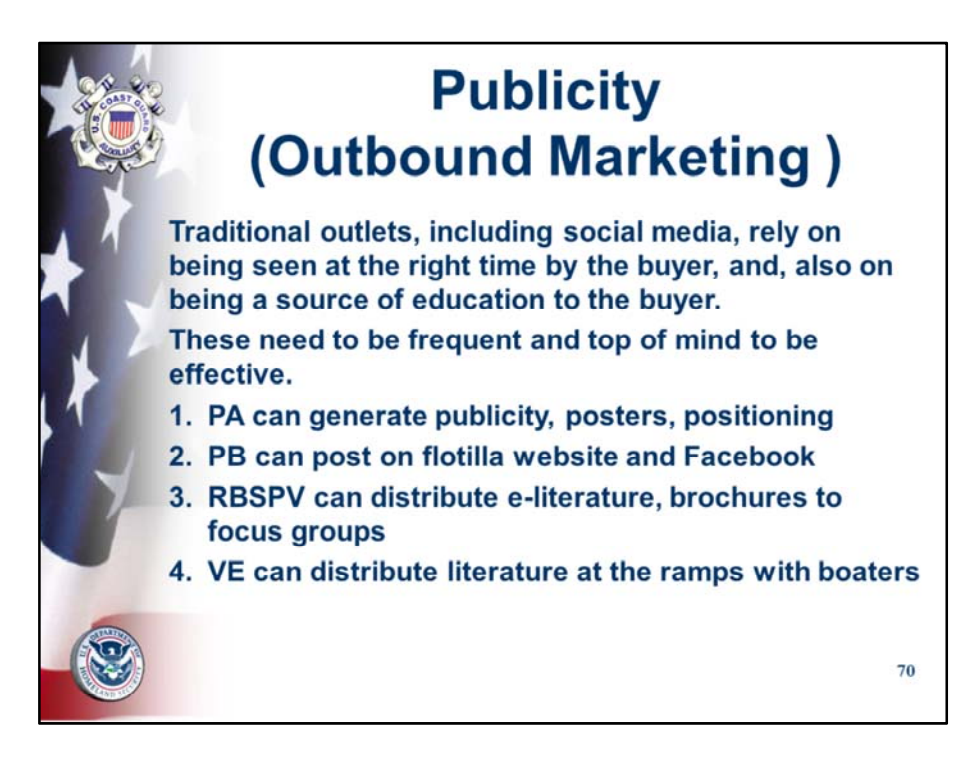

Traditional mediums are not as focused but can still bring in students…

Use Print and Electronic…adapt medium as needed to the type of class…

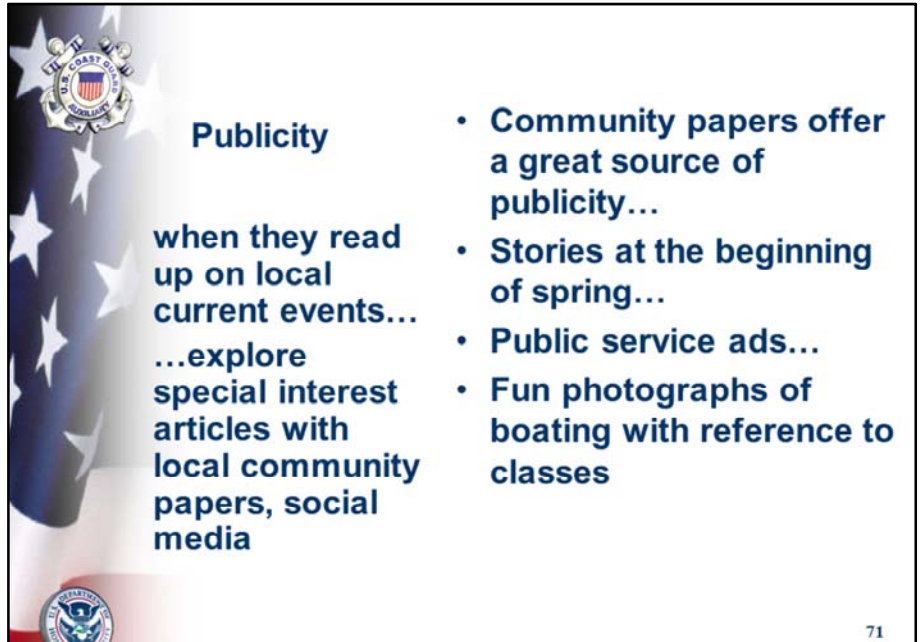

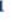

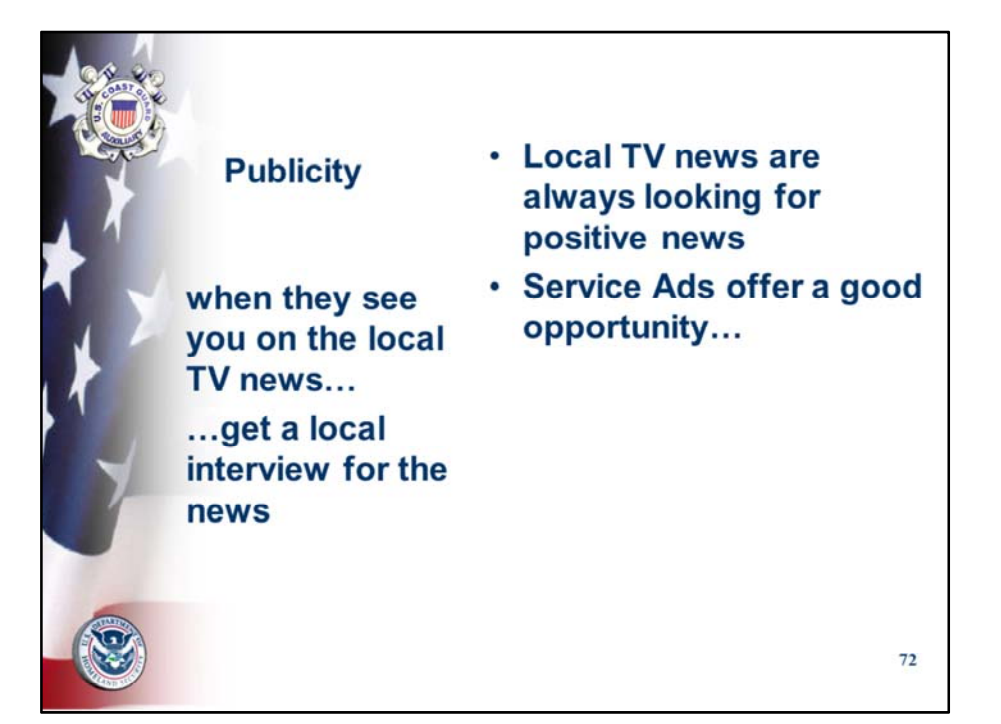
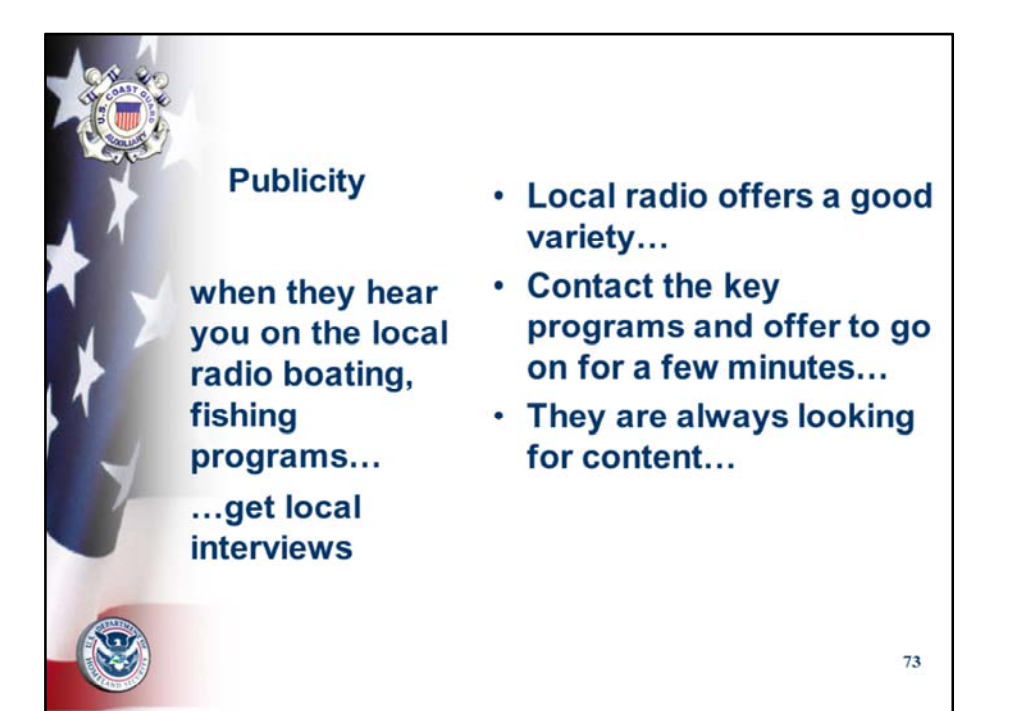

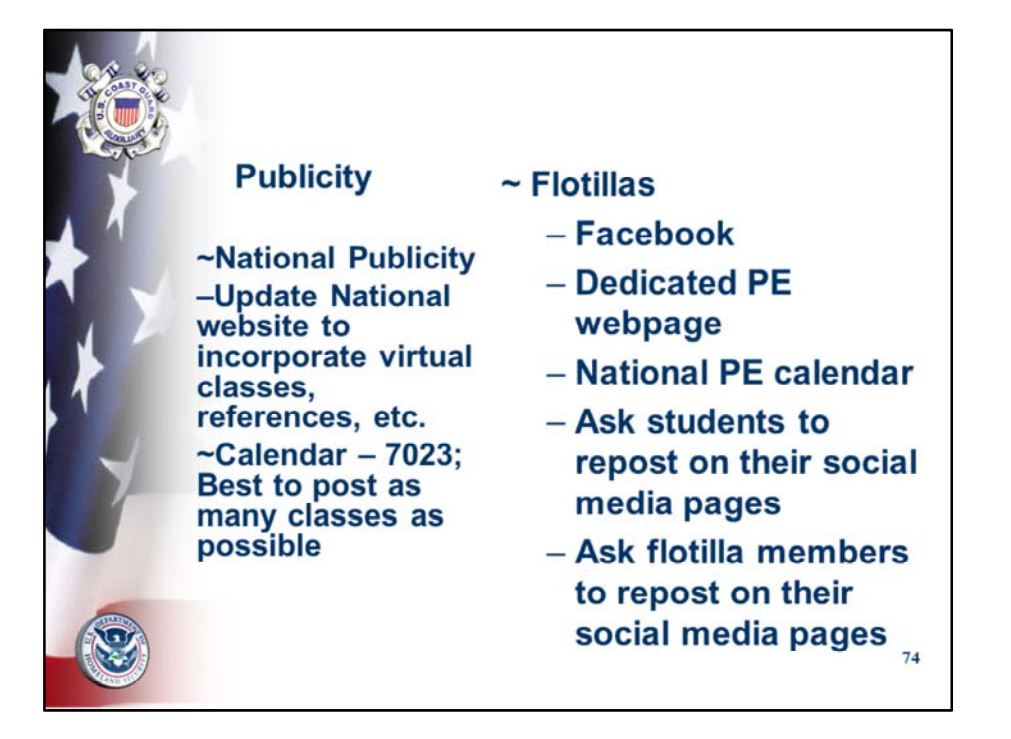

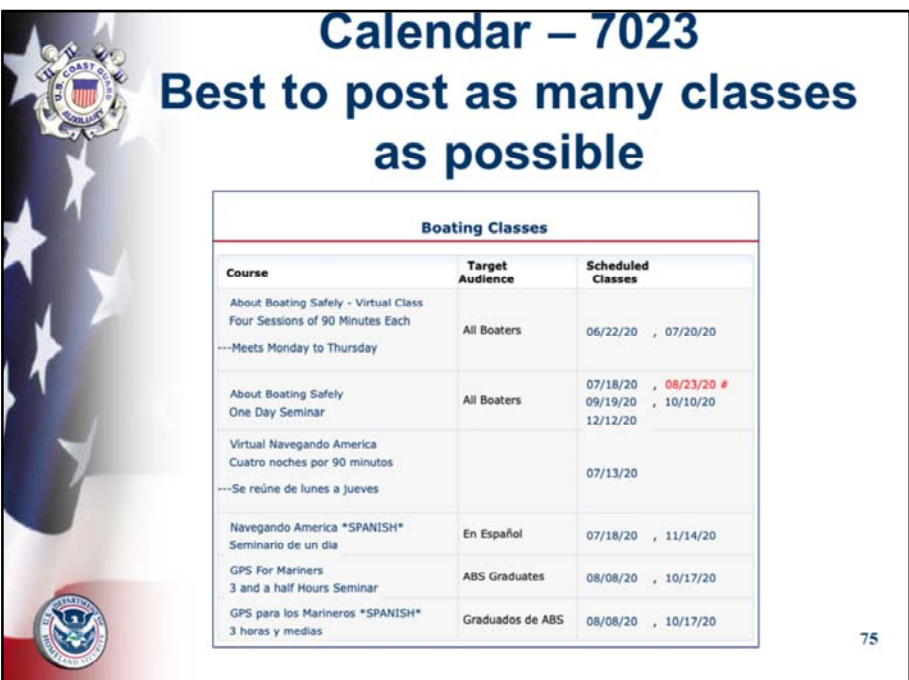

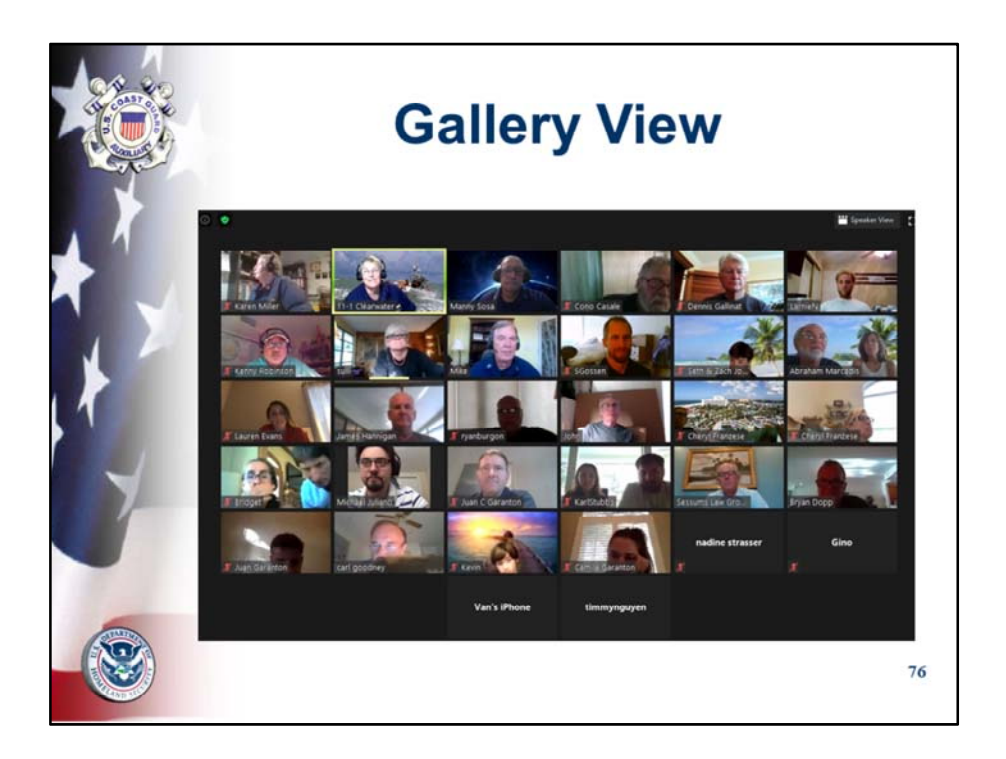

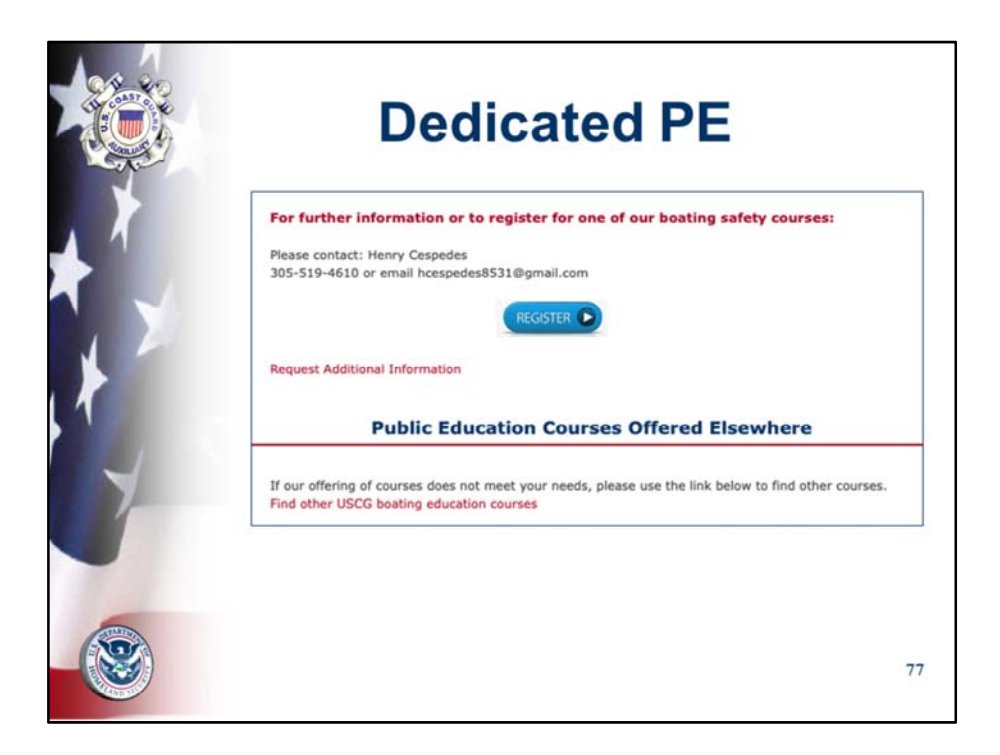

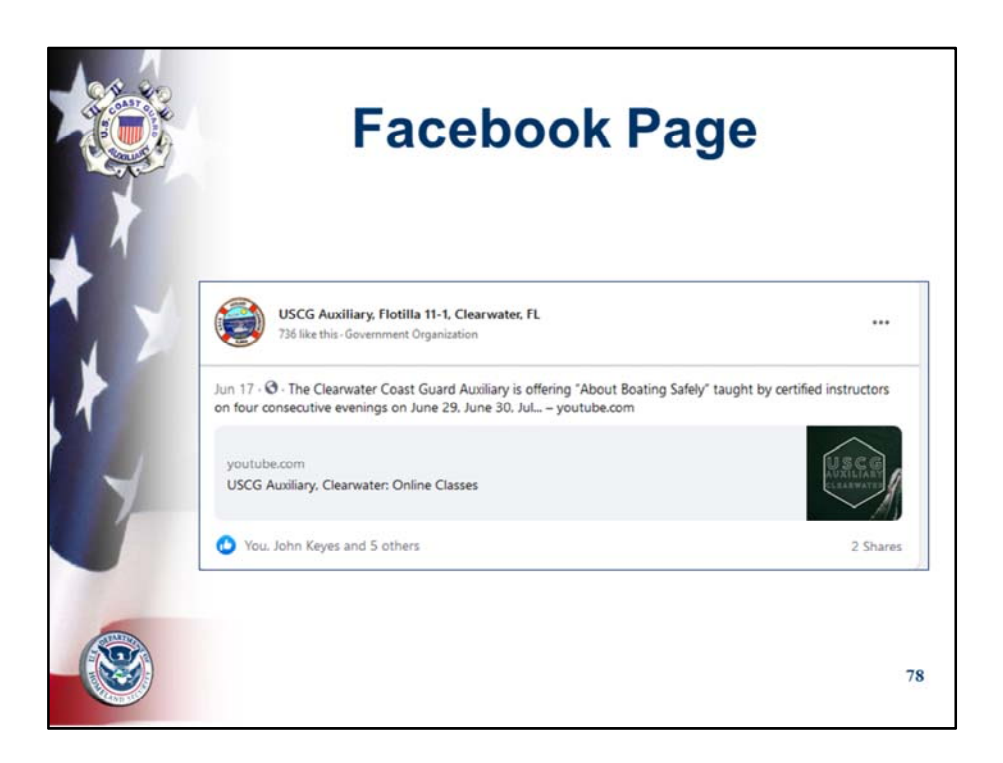

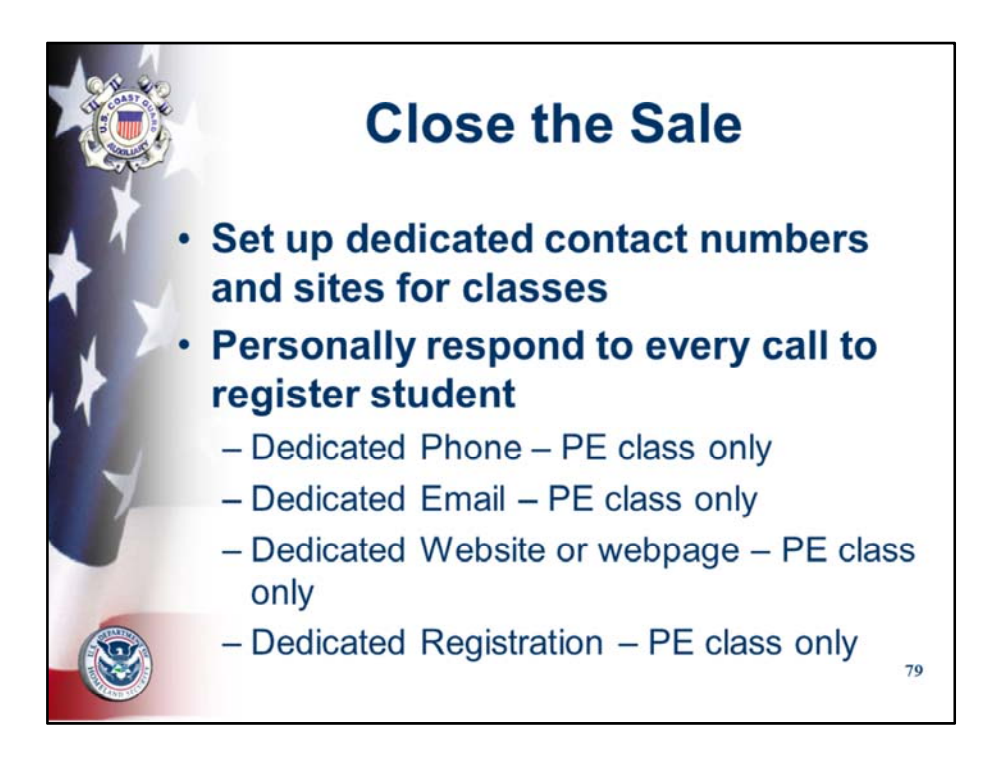

Closing the sale is as important as generating inquiries and interest from prospective students.

The best way to make all the marketing pay off is to make sure to register each student who contacts us with interest. A "lost student" is an opportunity missed.

The personal handling of the prospective student will make the difference.

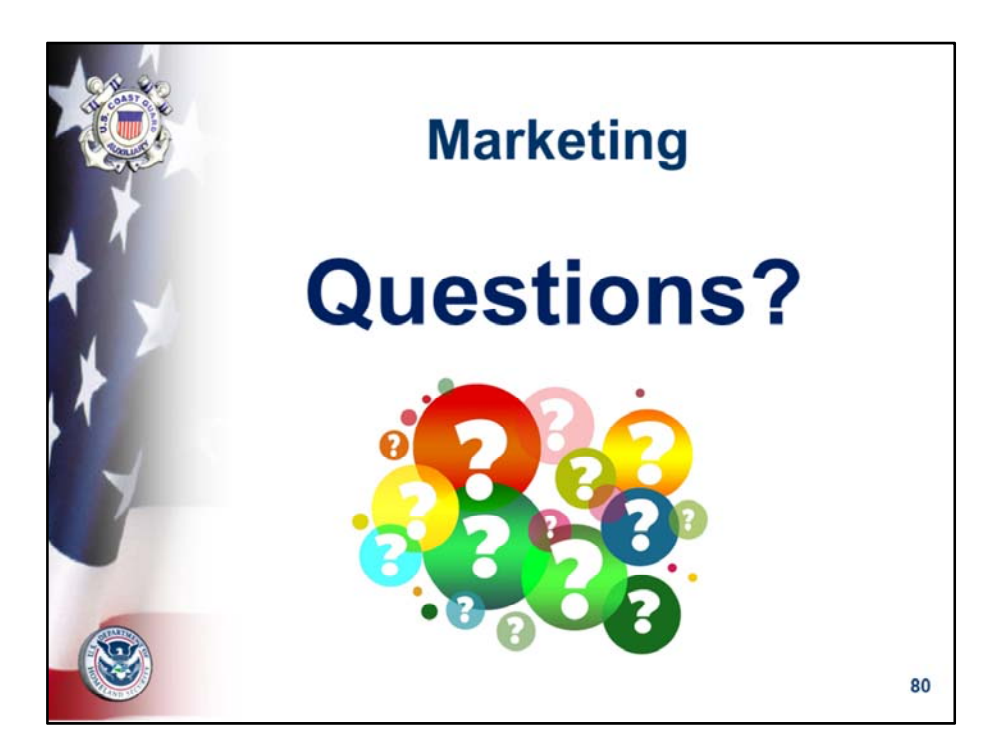